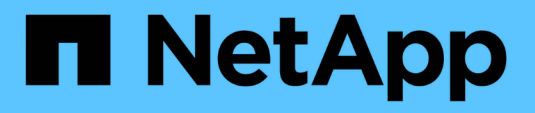

# **Astra Control Automation 21.12 - Dokumentation**

Astra Automation 21.12

NetApp December 04, 2023

This PDF was generated from https://docs.netapp.com/de-de/astra-automation-2112/index.html on December 04, 2023. Always check docs.netapp.com for the latest.

# **Inhalt**

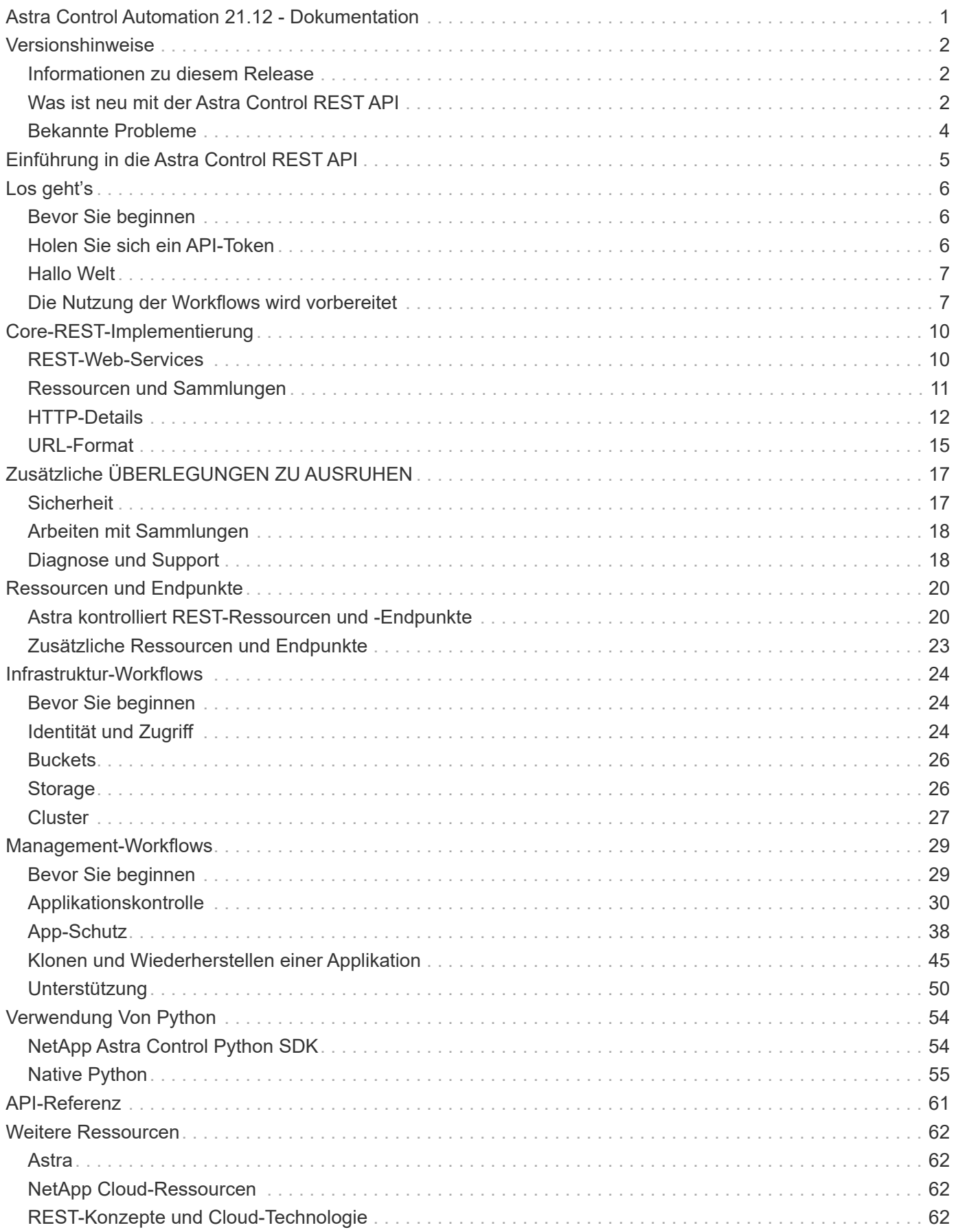

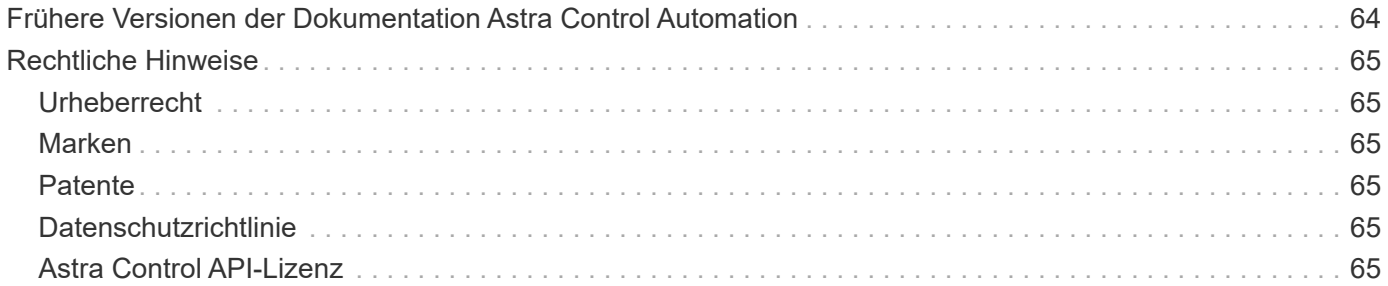

# <span id="page-3-0"></span>**Astra Control Automation 21.12 - Dokumentation**

# <span id="page-4-0"></span>**Versionshinweise**

# <span id="page-4-1"></span>**Informationen zu diesem Release**

Die Dokumentation auf dieser Website beschreibt die Astra Control REST API und die damit verbundenen Automatisierungstechnologien, die mit der 2021. (21.12) Version von Astra Control verfügbar sind. Insbesondere ist diese Version der REST API in der entsprechenden Version 21.12 des Astra Control Center enthalten.

Weitere Informationen zu diesem Release sowie zu vorherigen Versionen finden Sie auf den folgenden Seiten und den folgenden Websites:

- ["Neuerungen bei der Astra Control REST-API"](#page-4-2)
- ["Ressourcen und Endpunkte"](#page-22-0)
- ["Astra Control Center 21.12-Dokumentation"](https://docs.netapp.com/us-en/astra-control-center-2112/)
- ["Frühere Versionen der Dokumentation von Astra Automation"](#page-66-0)

# <span id="page-4-2"></span>**Was ist neu mit der Astra Control REST API**

NetApp aktualisiert regelmäßig die Astra Control REST API und bietet Ihnen neue Funktionen, Verbesserungen und Fehlerbehebungen.

# **Bis 14. Dezember 2021 (21.12)**

Dieses Release enthält eine Erweiterung der REST API sowie eine Änderung der Dokumentationsstruktur, um die Entwicklung von Astra Control durch zukünftige Release-Updates besser zu unterstützen.

# **Separate Dokumentation für Astra Automation für jede Version von Astra Control**

Jede Version von Astra Control verfügt über eine eigene REST-API, die auf die Funktionen der spezifischen Version zugeschnitten wurde. Die Dokumentation für jede Version der Astra Control REST API ist jetzt auf einer eigenen dedizierten Website zusammen mit dem zugehörigen GitHub Content Repository verfügbar. Die Hauptdoktorandseite ["Astra Control Automation"](https://docs.netapp.com/us-en/astra-automation/) Enthält immer die Dokumentation für die aktuellste Version. Siehe ["Frühere Versionen der Dokumentation Astra Control Automation"](#page-66-0) Weitere Informationen zu vorherigen Releases.

# **Erweiterung der REST-Ressourcentypen**

Die Anzahl DER REST-Ressourcentypen hat sich mit Schwerpunkt auf Ausführungs-Hooks und Storage-Back-Ends weiter erweitert. Die neuen Ressourcen umfassen: Konto, Testsuite, Hook Source, Execution Hook Override, Cluster Node, Managed Storage Back-End, Namespace, Storage-Gerät und Storage-Node. Siehe ["Ressourcen"](#page-22-0) Finden Sie weitere Informationen.

# **NetApp Astra Control Python SDK**

NetApp Astra Control Python SDK ist ein Open-Source-Paket, mit dem sich der Automatisierungscode für Ihre Astra Control Umgebung leichter entwickeln lässt. Der Kern ist das Astra SDK, das eine Reihe von Klassen umfasst, um die Komplexität der REST API Aufrufe zu abstrahieren. Es gibt auch ein Toolkit-Skript zur Ausführung spezifischer administrativer Aufgaben durch Zusammenfassung und Abstrahierung der PythonKlassen. Siehe ["NetApp Astra Control Python SDK"](#page-56-1) Finden Sie weitere Informationen.

# **August 5 2021 (21.08)**

Diese Version umfasst die Einführung eines neuen Astra Implementierungsmodells und eine wesentliche Erweiterung der REST-API.

## **Astra Control Center-Implementierungsmodell**

Neben dem vorhandenen Astra Control Service, der als Public Cloud-Service bereitgestellt wird, umfasst diese Version auch das On-Premises-Implementierungsmodell von Astra Control Center. Sie können Astra Control Center an Ihrem Standort installieren und so Ihre lokale Kubernetes-Umgebung managen. Die beiden Astra Control Implementierungsmodelle nutzen dieselbe REST-API, wobei in der Dokumentation nur geringfügige Unterschiede zu berücksichtigen sind.

### **Erweiterung der REST-Ressourcentypen**

Die Zahl der Ressourcen, auf die über die Astra Control REST-API zugegriffen werden kann, ist enorm erweitert. Viele der neuen Ressourcen bilden die Grundlage für das On-Premises Astra Control Center-Angebot. Die neuen Ressourcen umfassen: ASUP, Berechtigung, Funktion, Lizenz, Einstellung, Abonnement, Bucket, Cloud, Cluster, gemanagtes Cluster, Back-End-Storage und Storage-Klasse. Siehe ["Ressourcen"](#page-22-0) Finden Sie weitere Informationen.

### **Zusätzliche Endpunkte unterstützen eine Astra Implementierung**

Neben den erweiterten REST-Ressourcen stehen noch mehrere weitere neue API-Endpunkte zur Unterstützung einer Astra Control Implementierung zur Verfügung.

# **OpenAPI-Unterstützung**

Die OpenAPI-Endpunkte bieten Zugriff auf das aktuelle OpenAPI JSON-Dokument und andere zugehörige Ressourcen.

# **Unterstützung von OpenMetrics**

Die OpenMetrics-Endpunkte bieten über die OpenMetrics-Ressource Zugriff auf Kontokennzahlen.

# **15. April 2021 (21.04)**

Diese Version umfasst die folgenden neuen Funktionen und Verbesserungen.

# **Einführung DER REST API**

Die Astra Control REST API ist für den Astra Control Service verfügbar. Das System wurde auf Basis VON REST-Technologien und aktuellen Best Practices erstellt. Die API ist die Grundlage für die Automatisierung Ihrer Astra-Implementierungen und umfasst die folgenden Funktionen und Vorteile.

### **Ressourcen**

Es sind vierzehn REST-Ressourcen verfügbar.

### **Zugriff auf API-Token**

Der Zugriff auf DIE REST-API wird über ein API-Zugriffstoken bereitgestellt, das Sie über die Astra Web-Benutzeroberfläche generieren können. Das API-Token bietet sicheren Zugriff auf die API.

# **Unterstützung für Sammlungen**

Es gibt eine umfangreiche Reihe von Abfrageparametern, die für den Zugriff auf die Ressourcen-Sammlungen verwendet werden können. Einige der unterstützten Vorgänge umfassen Filtern, Sortieren und Paginieren.

# <span id="page-6-0"></span>**Bekannte Probleme**

Sie sollten alle bekannten Probleme für die aktuelle Version im Zusammenhang mit der Astra Control REST API überprüfen. Die bekannten Probleme identifizieren Probleme, die die erfolgreiche Verwendung des Produkts verhindern könnten.

# **Es werden nicht alle Speichergeräte in einem Back-End-Speicher-Node erkannt**

Wenn ein REST-API-Aufruf zum Abrufen der in einem Storage-Node definierten Speichergeräte ausruft, werden nur die Astra Data Store-Geräte erkannt. Es werden nicht alle Geräte zurückgegeben.

# **Astra Data Store Storage-Backend in** Unknown **Bundesland**

Das Backend des Astra Data Store Storage ist im System Unknown Geben Sie den Status an, nachdem Sie einen API-Aufruf zum Abrufen des Storage-Back-End veranlasst haben. In diesem Fall ist das Storage Backend tatsächlich noch verfügbar und kann kommuniziert werden. Eine Komponente innerhalb des Speicher-Backend ist jedoch wahrscheinlich in einem ungesunden Zustand und muss wieder in einen gesunden Zustand versetzt werden, damit das Storage-Backend als angezeigt wird Available.

# <span id="page-7-0"></span>**Einführung in die Astra Control REST API**

Astra Control Center und Astra Control Service bieten eine gemeinsame REST-API, auf die Sie direkt über eine Programmiersprache oder ein Dienstprogramm wie Curl zugreifen können. Die wichtigsten Highlights und Vorteile der API sind nachfolgend aufgeführt.

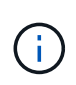

Um auf DIE REST-API zuzugreifen, müssen Sie sich zunächst bei der Astra Web-Benutzeroberfläche anmelden und ein API-Token generieren. Sie müssen das Token bei jeder API-Anforderung einschließen.

# **Basiert auf REST-Technologie**

Die Astra Control API wurde mit REST-Technologie und aktuellen Best Practices erstellt. Die Kerntechnologie umfasst HTTP, JSON und RBAC.

# **Unterstützung der beiden Astra Control Implementierungsmodelle**

Astra Control Service wird in der Public Cloud-Umgebung eingesetzt und Astra Control Center ist Ihre lokale Implementierung. Beide Implementierungsmodelle werden über eine REST-API unterstützt.

### **Klare Zuordnung zwischen REST-Endpunkt-Ressourcen und Objektmodell**

Die externen REST-Endpunkte, mit denen auf die Ressourcenzuordnung auf ein konsistentes Objektmodell zugegriffen wird, das vom Astra-Service intern gewartet wird. Das Objektmodell basiert auf er-Modellierung (Entity-Relationship), mit der API-Aktionen und -Antworten klar definiert werden können.

### **Umfangreiche Reihe von Abfrageparametern**

Die REST-API bietet eine umfangreiche Reihe von Abfrageparametern, mit denen Sie auf die Ressourcensammlungen zugreifen können. Einige der unterstützten Vorgänge umfassen Filtern, Sortieren und Paginieren.

# **Ausrichtung auf die Web-UI von Astra Control**

Das Design der Astra Web-Benutzeroberfläche ist auf DIE REST-API abgestimmt, so dass es Konsistenz zwischen den beiden Zugriffspfaden und der Benutzererfahrung gibt.

# **Robuste Debugging- und Problemermittlung**

Die Astra Control REST API bietet eine robuste Debugging- und Problembestimmung, einschließlich Systemereignissen und Benutzerbenachrichtigungen.

# **Workflow-Prozesse**

Sie erhalten eine Reihe von Workflows, die Sie bei der Entwicklung Ihres Automatisierungscodes unterstützen. Die Workflows sind in zwei Kategorien unterteilt: Infrastruktur und Management.

# **Grundlage für erweiterte Automatisierungstechnologien**

Neben dem direkten Zugriff auf DIE REST API können weitere Automatisierungstechnologien verwendet werden, die auf der REST-API basieren.

### **Teil der Dokumentation der Astra-Familie**

Die Dokumentation der Astra Control Automation ist Teil der größeren Dokumentation der Astra-Familie. Siehe ["Astra-Dokumentation"](https://docs.netapp.com/us-en/astra-family/) Finden Sie weitere Informationen.

# <span id="page-8-0"></span>**Los geht's**

# <span id="page-8-1"></span>**Bevor Sie beginnen**

Sie können sich schnell auf die ersten Schritte mit der Rest-API von Astra Control vorbereiten, indem Sie die unten beschriebenen Schritte überprüfen.

# **ÜBERPRÜFUNG DER REST-Konzepte und der Implementierung**

Prüfen Sie die Daten ["Core-REST-Implementierung"](#page-12-1) Für Informationen über REST-Konzepte und die Details zur Entwicklung der Astra Control REST API.

# **Astra-Konto besitzen Anmeldedaten**

Sie benötigen Astra-Anmeldeinformationen, um sich bei der Astra Web-Benutzeroberfläche anzumelden und ein API-Token zu generieren. Mit Astra Control Center verwalten Sie diese Anmeldedaten lokal. Bei Astra Control Service werden die Kontodaten vom **Auth0**-Dienst verwaltet.

# **Weitere Informationen**

Beachten Sie die zusätzlichen Informationsressourcen, wie in vorgeschlagen ["Weitere Ressourcen".](#page-64-0)

# <span id="page-8-2"></span>**Holen Sie sich ein API-Token**

Sie benötigen ein API-Zugriffstoken, um die Astra Control REST API zu verwenden.

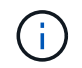

Die Astra API Token laufen nie ab, Sie können jedoch ein Token aufheben, wenn es nicht mehr benötigt wird.

# **Bevor Sie beginnen**

Sie benötigen die Zugangsdaten für ein Astra-Konto.

# **Über diese Aufgabe**

Diese Aufgabe erzeugt ein API-Token in der Astra-Webschnittstelle. Sie sollten auch die Konto-ID abrufen, die auch für einen API-Aufruf erforderlich ist.

# **Schritte**

1. Melden Sie sich mit Ihren Anmeldedaten im Astra an.

Rufen Sie die folgende Website für den Astra Control Service auf: ["https://astra.netapp.io"](https://astra.netapp.io/)

- 2. Klicken Sie auf das Figurensymbol oben rechts auf der Seite und wählen Sie **API Access**.
- 3. Klicken Sie auf **API-Token generieren** auf der Seite und klicken Sie im Popup-Fenster auf **API-Token generieren**.
- 4. Klicken Sie auf das Symbol, um die Token-Zeichenfolge in die Zwischenablage zu kopieren und im Editor zu speichern.
- 5. Kopieren Sie die Konto-id, die auf derselben Seite verfügbar ist, und speichern Sie sie.

# **Nachdem Sie fertig sind**

Wenn Sie über Curl oder eine Programmiersprache auf die Astra Control REST API zugreifen, müssen Sie das API-Träger-Token in das einschließen Authorization Kopfzeile der Anfrage. Informationen zum Widerruf

des Tokens finden Sie unter ["Sicherheit".](#page-19-1)

# <span id="page-9-0"></span>**Hallo Welt**

Sie können einen einfachen Curl Befehl an Ihrer Workstation CLI ausgeben, um mit der Astra Control REST API zu beginnen und seine Verfügbarkeit zu bestätigen.

# **Bevor Sie beginnen**

Das Dienstprogramm Curl muss auf Ihrer lokalen Workstation verfügbar sein. Sie müssen außerdem über ein API-Token und die zugehörige Account-ID verfügen. Siehe ["Holen Sie sich ein API-Token"](#page-8-2) Finden Sie weitere Informationen.

# **Beispiel für die Wellung**

Der folgende Curl Befehl ruft eine Liste der Astra-Benutzer ab. Geben Sie die entsprechenden <ACCOUNT\_ID> und <API\_TOKEN> wie angegeben an.

```
curl --location --request GET
'https://astra.netapp.io/accounts/<ACCOUNT_ID>/core/v1/users' --header
'Content-Type: application/json' --header 'Authorization: Bearer
<API_TOKEN>'
```
# **Beispiel für eine JSON-Ausgabe**

```
{
    "items": [
     \lceil  "David",
       "Peterson",
       "844ec6234-11e0-49ea-8434-a992a6270ec1"
     \frac{1}{2}\sqrt{2}  "Scott",
          "Morris",
          "2a3e227c-fda7-4145-a86c-ed9aa0183a6c"
       ]
  \frac{1}{2},
    "metadata": {}
}
```
# <span id="page-9-1"></span>**Die Nutzung der Workflows wird vorbereitet**

Vor der Live-Implementierung sollten Sie sich mit der Organisation und dem Format der Astra-Workflows vertraut machen.

# **Einführung**

Ein *Workflow* ist eine Sequenz aus einem oder mehreren Schritten, die zum Erreichen einer bestimmten administrativen Aufgabe oder eines bestimmten Ziels erforderlich sind. Jeder Schritt in einem Astra Control Workflow ist einer der folgenden:

- REST-API-Aufruf (mit Details wie Curl- und JSON-Beispiele)
- Aufruf eines weiteren Astra-Workflows
- Sonstige verwandte Aufgaben (z. B. die Entscheidung für eine erforderliche Designentscheidung)

Workflows umfassen die wichtigsten Schritte und Parameter, die zur Durchführung jeder Aufgabe erforderlich sind. Sie bieten als Ausgangspunkt für die Anpassung Ihrer Automatisierungsumgebung.

# **Allgemeine Eingabeparameter**

Die unten beschriebenen Eingabeparameter sind für alle Curl-Proben, die zur Veranschaulichung eines REST-API-Aufrufs verwendet werden, üblich.

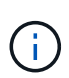

Da diese Eingabeparameter universell erforderlich sind, werden sie in den einzelnen Arbeitsabläufen nicht weiter beschrieben. Wenn für ein bestimmtes Curl-Beispiel zusätzliche Eingabeparameter verwendet werden, werden sie im Abschnitt **zusätzliche Eingabeparameter** beschrieben.

### **Pfadparameter**

Der bei jedem REST-API-Aufruf verwendete Endpunkt-Pfad umfasst die folgenden Parameter. Siehe auch ["URL-Format"](#page-17-0) Finden Sie weitere Informationen.

### **Konto-ID**

Dies ist der UUIDv4-Wert, der das Astra-Konto identifiziert, auf dem der API-Vorgang ausgeführt wird. Siehe ["Holen Sie sich ein API-Token"](#page-8-2) Weitere Informationen zur Suche nach Ihrer Konto-ID.

### **Anfragekopfzeilen**

Je nach REST-API-Aufruf müssen Sie möglicherweise mehrere Anforderungsheader einbeziehen.

### **Autorisierung**

Für alle API-Aufrufe in den Workflows wird ein API-Token zur Identifizierung des Benutzers benötigt. Sie müssen das Token in das aufnehmen Authorization Kopfzeile der Anfrage. Siehe ["Holen Sie sich ein](#page-8-2) [API-Token"](#page-8-2) Weitere Informationen zum Generieren eines API-Tokens finden Sie unter.

### **Content-Typ**

Mit dem HTTP-POST und PUT-Anfragen, bei denen JSON im Anforderungstext enthalten ist, sollten Sie den Medientyp basierend auf der Astra-Ressource deklarieren. Beispielsweise können Sie die Kopfzeile einschließen Content-Type: application/astra-appSnap+json Beim Erstellen eines Snapshots für eine verwaltete Anwendung.

### **Akzeptieren**

Sie können den spezifischen Medientyp des Inhalts, den Sie in der Antwort erwarten, basierend auf der Astra-Ressource erklären. Beispielsweise können Sie die Kopfzeile einschließen Accept: application/astra-appBackup+json Wenn Sie die Backups für eine gemanagte Applikation auflisten. Zur Vereinfachung akzeptieren die Wellproben in den Workflows jedoch alle Medientypen.

# **Darstellung von Token und Identifikatoren**

Das API-Token und andere ID-Werte, die mit den Curl-Beispielen verwendet werden, sind undurchsichtig und haben keine erkennbare Bedeutung. Um die Lesbarkeit der Proben zu verbessern, werden die tatsächlichen Token- und ID-Werte nicht verwendet. Stattdessen werden kleinere reservierte Schlüsselwörter verwendet, die mehrere Vorteile haben:

- Die Curl- und JSON-Proben sind klarer und leichter zu verstehen.
- Da alle Schlüsselwörter dasselbe Format mit Klammern und Großbuchstaben verwenden, können Sie schnell den Ort und den Inhalt identifizieren, der eingefügt oder extrahiert werden soll.
- Kein Wert geht verloren, da die ursprünglichen Parameter nicht kopiert und bei einer tatsächlichen Implementierung verwendet werden können.

Hier sind einige der in den Curl-Beispielen verwendeten allgemein reservierten Schlüsselwörter. Diese Liste ist nicht vollständig und weitere Schlüsselwörter werden bei Bedarf verwendet. Ihre Bedeutung sollte auf der Grundlage des Kontexts offensichtlich sein.

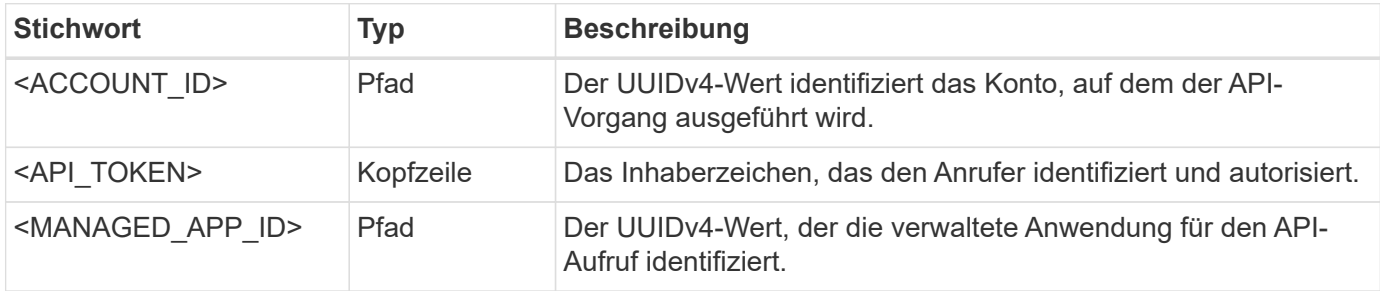

# **Workflow-Kategorien**

Je nach Ihrem Implementierungsmodell stehen Ihnen zwei weit gefassten Kategorien von Astra-Workflows zur Verfügung. Wenn Sie Astra Control Center nutzen, sollten Sie mit den Infrastruktur-Workflows beginnen und anschließend mit den Management-Workflows fortfahren. Mit dem Astra Control Service können Sie in der Regel direkt zu den Management-Workflows wechseln.

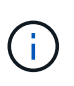

Die Curl-Beispiele in den Workflows verwenden die URL für den Astra Control Service. Sie müssen die URL ändern, wenn Sie das On-Premise Astra Control Center entsprechend Ihrer Umgebung verwenden.

# **Infrastruktur-Workflows**

Diese Workflows befassen sich mit der Astra-Infrastruktur, einschließlich Referenzen, Buckets und Storage-Back-Ends. Sie werden mit dem Astra Control Center benötigt, können aber in den meisten Fällen auch mit dem Astra Control Service verwendet werden. Die Workflows konzentrieren sich auf die Aufgaben, die für die Einrichtung und Wartung eines von Astra gemanagten Clusters erforderlich sind.

# **Management-Workflows**

Diese Workflows können nach einem verwalteten Cluster verwendet werden. Die Workflows konzentrieren sich auf die Applikationssicherung und unterstützen Abläufe wie das Backup, die Wiederherstellung und das Klonen einer gemanagten Applikation.

# <span id="page-12-0"></span>**Core-REST-Implementierung**

# <span id="page-12-1"></span>**REST-Web-Services**

Representational State Transfer (REST) ist ein Stil für die Erstellung von verteilten Web-Anwendungen. Bei der Anwendung auf das Design einer Web-Services-API, stellt sie eine Reihe von Mainstream-Technologien und Best Practices für die Offenlegung serverbasierter Ressourcen und die Verwaltung ihrer Status. REST bietet eine konsistente Grundlage für die Applikationsentwicklung, doch je nach den jeweiligen Designoptionen können die Details jeder API variieren. Vor dem Einsatz in einer Live-Implementierung sollten Sie sich der Merkmale der Astra Control REST API bewusst sein.

# **Ressourcen- und Zustandsdarstellung**

Ressourcen sind die Grundkomponenten eines webbasierten Systems. Beim Erstellen einer ANWENDUNG FÜR REST-Webservices umfassen die frühen Designaufgaben Folgendes:

• Identifizierung von System- oder serverbasierten Ressourcen

Jedes System nutzt und verwaltet Ressourcen. Eine Ressource kann eine Datei-, Geschäftstransaktion-, Prozess- oder Verwaltungseinheit sein. Eine der ersten Aufgaben bei der Entwicklung einer auf REST-Webservices basierenden Applikation ist die Identifizierung der Ressourcen.

• Definition von Ressourcenstatus und zugehörigen Statusoperationen

Die Ressourcen befinden sich immer in einer endlichen Anzahl von Staaten. Die Zustände sowie die damit verbundenen Operationen, die zur Auswirkung der Statusänderungen verwendet werden, müssen klar definiert werden.

# **URI-Endpunkte**

Jede REST-Ressource muss definiert und über ein gut definiertes Adressierungssystem verfügbar gemacht werden. Die Endpunkte, in denen die Ressourcen gefunden und identifiziert werden, verwenden einen einheitlichen Resource Identifier (URI). Der URI bietet ein allgemeines Framework zum Erstellen eines eindeutigen Namens für jede Ressource im Netzwerk. Der Uniform Resource Locator (URL) ist ein URI-Typ, der mit Webservices zur Identifizierung und zum Zugriff von Ressourcen verwendet wird. Ressourcen werden in der Regel in einer hierarchischen Struktur ausgesetzt, die einem Dateiverzeichnis ähnelt.

# **HTTP-Meldungen**

Hypertext Transfer Protocol (HTTP) ist das Protokoll, das vom Webservice-Client und -Server zum Austausch von Anforderungs- und Antwortmeldungen zu den Ressourcen verwendet wird. Im Rahmen der Entwicklung einer Web-Services-Anwendung werden HTTP-Methoden den Ressourcen und entsprechenden Statusmanagement-Aktionen zugeordnet. HTTP ist statusfrei. Um im Rahmen einer Transaktion eine Reihe verwandter Anforderungen und Antworten zuzuordnen, müssen daher zusätzliche Informationen in die HTTP-Header enthalten sein, die mit den Anforderungs- und Antwortdatenströmen verwendet werden.

# **JSON-Formatierung**

Während Informationen auf verschiedene Weise zwischen einem Web-Services-Client und Server strukturiert und übertragen werden können, ist die beliebteste Option JavaScript Object Notation (JSON). JSON ist ein Branchenstandard für die Darstellung einfacher Datenstrukturen im Klartext und wird zur Übertragung von Zustandsdaten zur Beschreibung der Ressourcen verwendet. Die Astra Control REST API verwendet JSON, um die Daten zu formatieren, die im Körper von jeder HTTP-Anfrage und Antwort.

# <span id="page-13-0"></span>**Ressourcen und Sammlungen**

DIE Rest-API von Astra Control bietet Zugriff auf Ressourceninstanzen und Ressourcensammlungen.

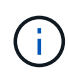

Konzeptionell ist eine REST **Ressource** ähnlich wie ein **Objekt** wie mit den objektorientierten Programmiersprachen und -Systemen definiert. Manchmal werden diese Begriffe synonym verwendet. Aber im Allgemeinen wird "Ressource" bevorzugt, wenn sie im Kontext der externen REST API verwendet wird, während "Objekt" für die entsprechenden zustandsorientierte Instanz Daten verwendet wird, die auf dem Server gespeichert sind.

# **Eigenschaften der Astra-Ressourcen**

Die Astra Control REST API entspricht den Prinzipien des RESTful Designs. Jede Astra-Ressourceninstanz wird auf Basis eines klar definierten Ressourcentyps erstellt. Eine Reihe von Ressourceninstanzen desselben Typs wird als **Sammlung** bezeichnet. Die API-Aufrufe wirken sich auf einzelne Ressourcen oder Ressourcensammlungen aus.

### **Ressourcentypen**

Die in der Astra Control REST API enthaltenen Ressourcentypen weisen folgende Merkmale auf:

- Jeder Ressourcentyp wird mit einem Schema definiert (in der Regel in JSON)
- Jedes Ressourcenschema enthält den Ressourcentyp und die -Version
- Ressourcentypen sind global eindeutig

### **Ressourceninstanzen**

Die über die Astra Control REST-API verfügbaren Ressourceinstanzen weisen folgende Merkmale auf:

- Ressourceninstanzen werden auf Basis eines einzelnen Ressourcentyps erstellt
- Der Ressourcentyp wird mit dem Wert Medientyp angezeigt
- Instanzen bestehen aus statusorientierten Daten, die vom Astra-Service gewartet werden
- Auf jede Instanz kann über eine eindeutige und langlebige URL zugegriffen werden
- In Fällen, in denen eine Ressourceninstanz mehr als eine Darstellung haben kann, können verschiedene Medientypen verwendet werden, um die gewünschte Darstellung anzufordern

#### **Ressourcensammlungen**

Die Ressourcensammlungen, die über die ASTRA Control REST-API verfügbar sind, weisen folgende Merkmale auf:

- Der Satz von Ressourceninstanzen eines einzelnen Ressourcentyps wird als Sammlung bezeichnet
- Ressourcensammlungen haben eine einzigartige und langlebige URL

# **Instanz-IDs**

Jeder Ressourceninstanz wird bei der Erstellung eine Kennung zugewiesen. Diese Kennung ist ein 128-Bit UUIDv4-Wert. Die zugewiesenen UUUIDv4-Werte sind global eindeutig und unveränderbar. Nachdem ein API-Aufruf ausgegeben wurde, der eine neue Instanz erstellt, wird eine URL mit der zugehörigen id an den Anrufer in A zurückgegeben Location Kopfzeile der HTTP-Antwort. Sie können die Kennung extrahieren und bei nachfolgenden Anrufen verwenden, wenn Sie sich auf die Ressourceninstanz beziehen.

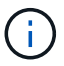

Die Ressourcen-ID ist der primäre Schlüssel, der für Sammlungen verwendet wird.

# **Gemeinsame Struktur für Astra-Ressourcen**

Jede Astra Control-Ressource ist mit einer gemeinsamen Struktur definiert.

# **Einheitliche Daten**

Jede Astra-Ressource enthält die in der folgenden Tabelle aufgeführten Schlüsselwerte.

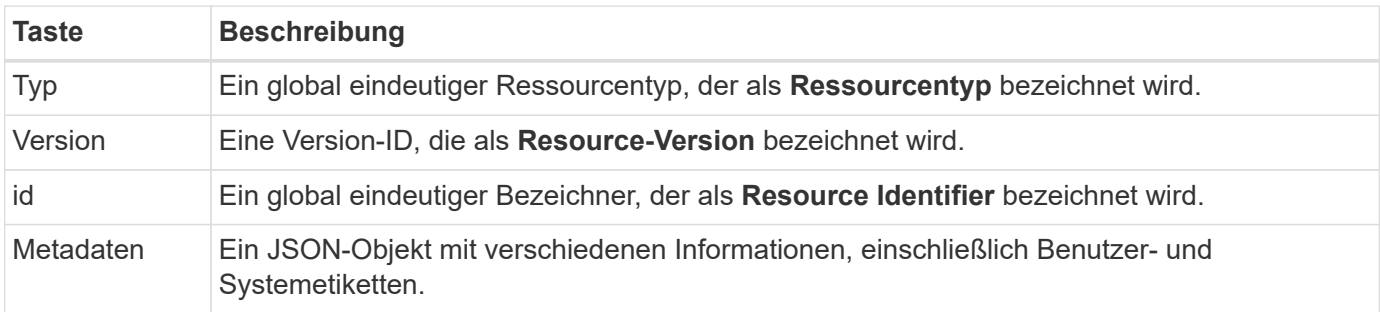

# **Metadatenobjekt**

Das JSON-Metadatenobjekt, das in jeder Astra-Ressource enthalten ist, enthält die in der folgenden Tabelle aufgeführten Schlüsselwerte.

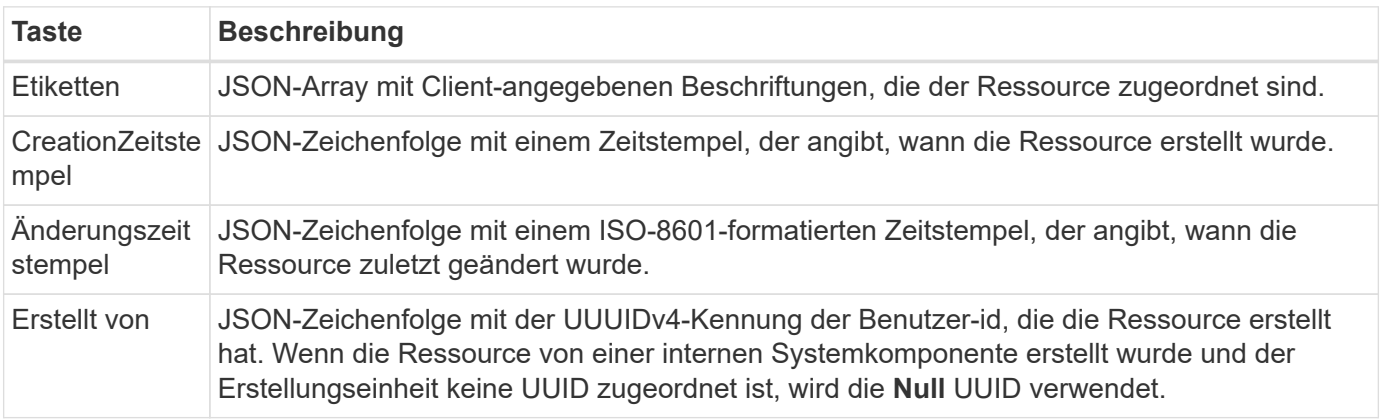

# **Ressourcenstatus**

Ausgewählte Ressourcen A state Wert, der zur Orchestrierung von Lifecycle-Übergängen und zur Steuerung des Zugriffs eingesetzt wird.

# <span id="page-14-0"></span>**HTTP-Details**

Die Astra Control REST API verwendet HTTP und entsprechende Parameter, um auf die Ressourcen und Sammlungen zu reagieren. Einzelheiten zur HTTP-Implementierung finden Sie unten.

# **API-Transaktionen und das CRUD-Modell**

Die Astra Control REST API implementiert ein transaktionsorientiertes Modell mit klar definierten Abläufen und Zustandsübergängen.

# **API-Transaktion bei Anfrage und Reaktion**

Jeder REST-API-Aufruf erfolgt als HTTP-Anfrage an den Astra-Service. Jede Anforderung generiert eine entsprechende Antwort zurück an den Client. Dieses Request-Response-Paar kann als API-Transaktion betrachtet werden.

# **Unterstützung für CRUD-Betriebsmodell**

Auf Grundlage des **CRUD**-Modells kann auf alle über die Astra Control REST API verfügbaren Ressourcen und Sammlungen zugegriffen werden. Es gibt vier Vorgänge, von denen jede einer einzigen HTTP-Methode zugeordnet wird. Dazu gehören:

- Erstellen
- Lesen
- Aktualisierung
- Löschen

Bei einigen der Astra-Ressourcen wird nur ein Teil dieser Vorgänge unterstützt. Sie sollten die überprüfen ["API-Referenz"](#page-63-0) Weitere Informationen zu einem bestimmten API-Aufruf.

# **HTTP-Methoden**

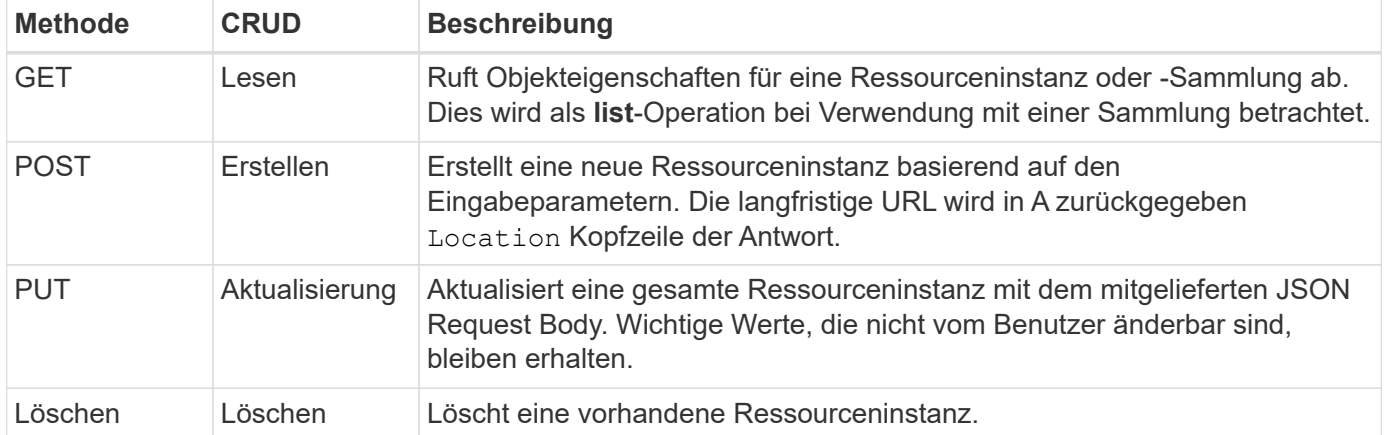

Die von der API unterstützten HTTP-Methoden oder Verben werden in der folgenden Tabelle dargestellt.

# **Header für Anfragen und Antworten**

Die folgende Tabelle fasst die HTTP-Header zusammen, die mit der Astra Control REST API verwendet werden.

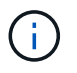

Siehe ["RFC 7232"](https://www.rfc-editor.org/rfc/rfc7232.txt) Und ["RFC 7233"](https://www.rfc-editor.org/rfc/rfc7233.txt) Finden Sie weitere Informationen.

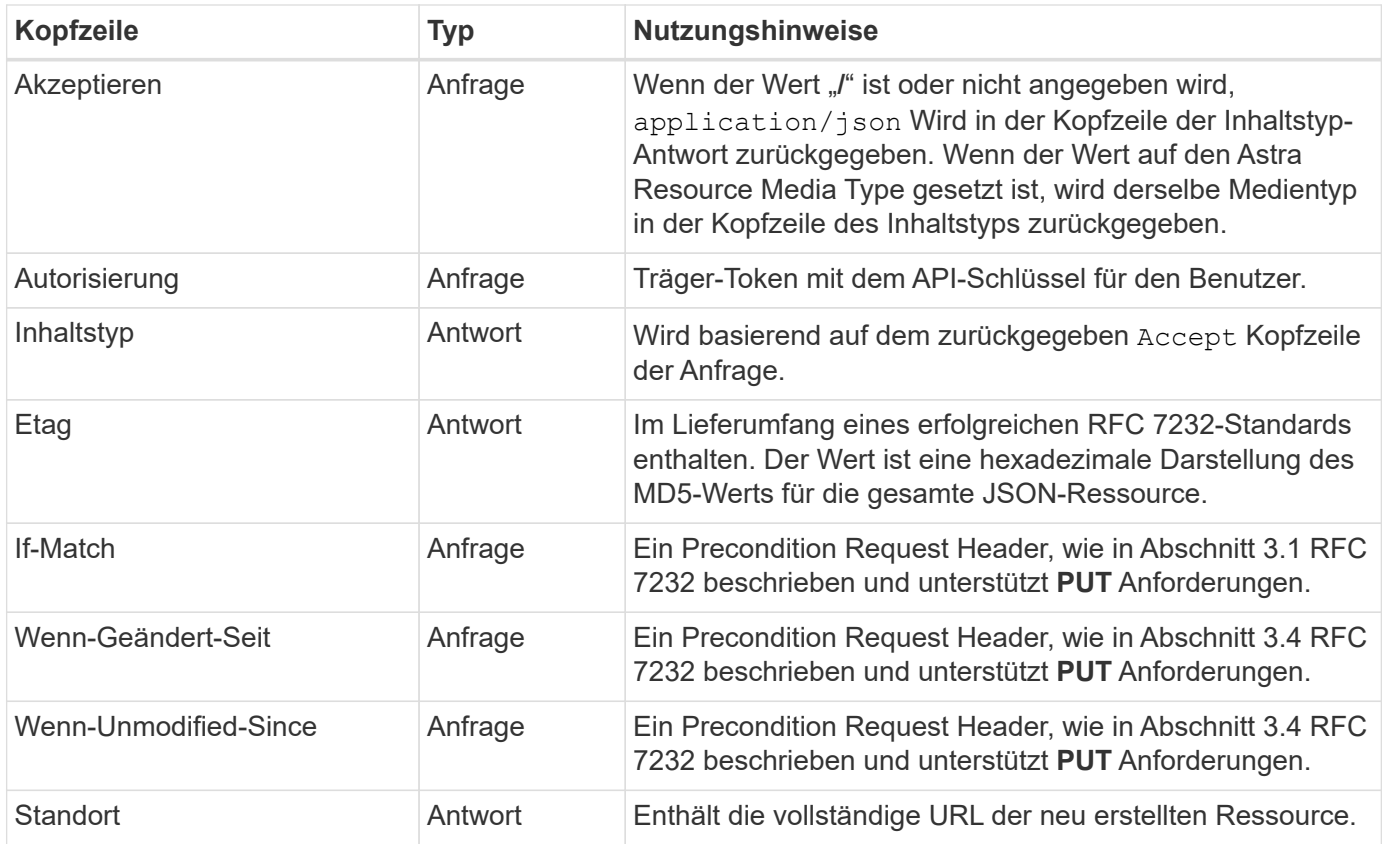

# **Abfrageparameter**

Die folgenden Abfrageparameter stehen zur Verwendung mit Ressourcensammlungen zur Verfügung. Siehe ["Arbeiten mit Sammlungen"](#page-20-0) Finden Sie weitere Informationen.

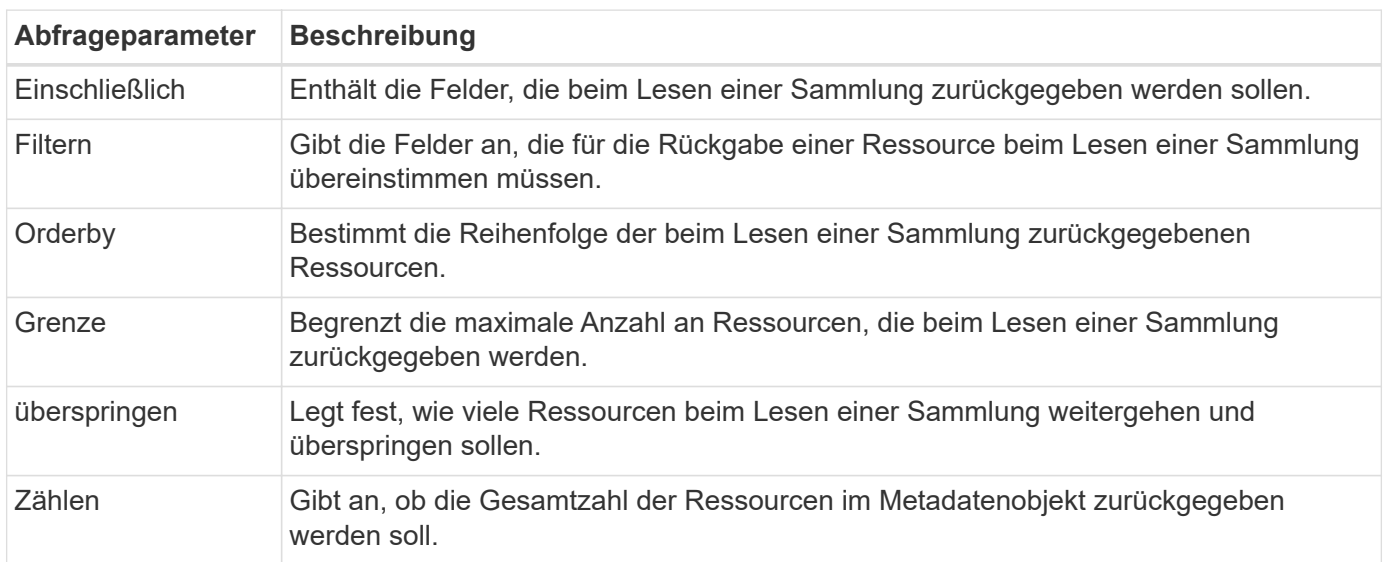

# **HTTP-Statuscodes**

Im Folgenden werden die HTTP-Statuscodes beschrieben, die von der REST-API von Astra Control verwendet werden.

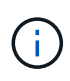

Die Astra Control REST API nutzt auch den **Problemdetails für HTTP APIs** Standard. Siehe ["Diagnose und Support"](#page-20-1) Finden Sie weitere Informationen.

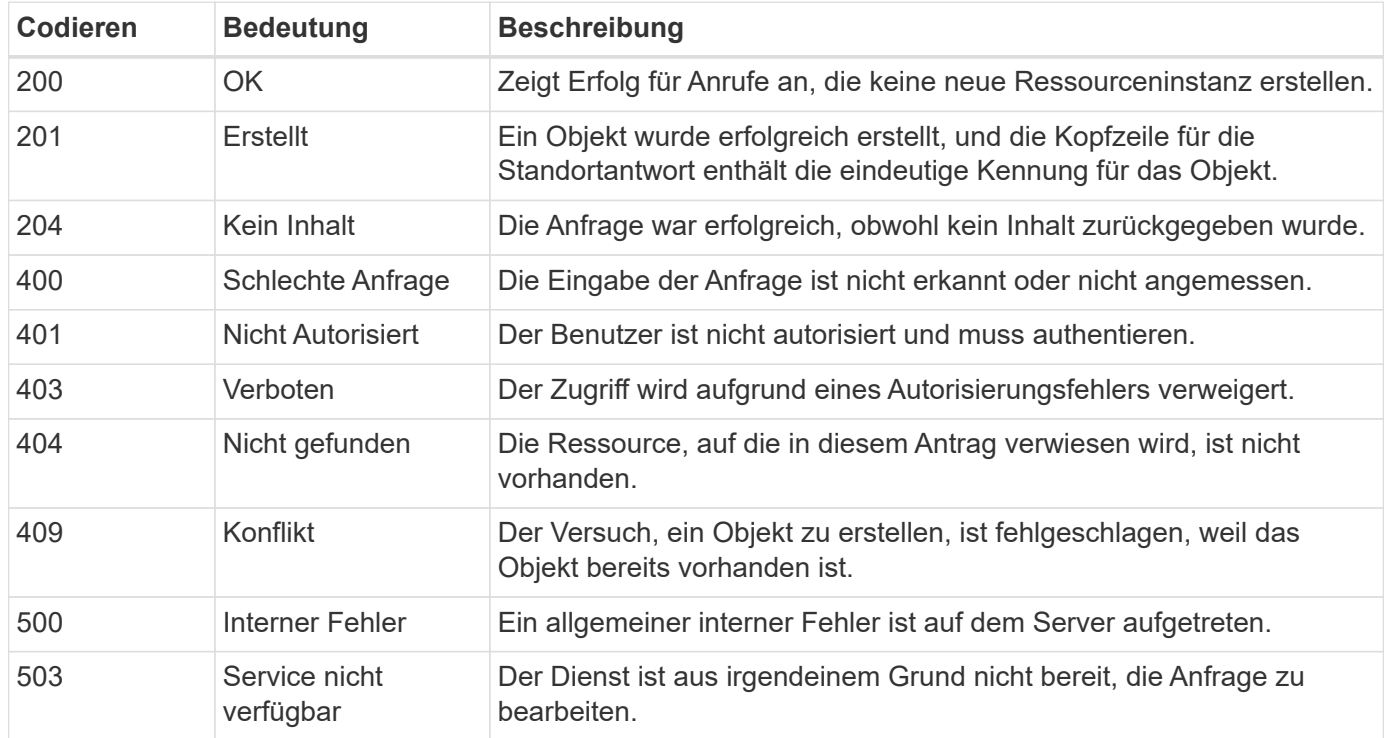

# <span id="page-17-0"></span>**URL-Format**

Die allgemeine Struktur der URL, die für den Zugriff auf eine Ressourceninstanz oder -Sammlung über DIE REST-API verwendet wird, besteht aus mehreren Werten. Diese Struktur spiegelt das zugrunde liegende Objektmodell und das Systemdesign wider.

# **Konto als Root**

Die Wurzel des Ressourcenpfads zu jedem REST-Endpunkt ist das Astra-Konto. Daher beginnen alle Pfade in der URL mit /account/{account\_id} Wo account\_id Ist der eindeutige UUUIDv4-Wert für das Konto. Interne Struktur Dies ist ein Design, in dem der gesamte Ressourcenzugriff auf einem bestimmten Konto basiert.

# **Kategorie der Endpoint-Ressourcen**

Die Astra-Ressourcenendpunkte lassen sich in drei verschiedene Kategorien einteilen:

- Kern (/core)
- Gemanagte Applikation (/k8s)
- Topologie (/topology)

Siehe ["Ressourcen"](#page-22-0) Finden Sie weitere Informationen.

# **Kategorienversion**

Jede der drei Ressourcenkategorien verfügt über eine globale Version, die die Version der Ressourcen steuert, auf die zugegriffen wird. Nach Konventionen und Definition zu einer neuen Hauptversion einer Ressourcenkategorie wechseln (z. B. von) / $v1$  Bis / $v2$ ) Wird Bruchänderungen in der API einführen.

### **Ressourceinstanz oder -Sammlung**

Eine Kombination von Ressourcentypen und Identifikatoren kann im Pfad verwendet werden, basierend darauf, ob auf eine Ressourceninstanz oder -Sammlung zugegriffen wird.

### **Beispiel**

• Ressourcenpfad

Basierend auf der oben dargestellten Struktur ist ein typischer Pfad zu einem Endpunkt: /accounts/{account\_id}/core/v1/users.

• Vollständige URL

Die vollständige URL für den entsprechenden Endpunkt lautet: [https://astra.netapp.io/](https://astra.netapp.io/accounts/{account_id}/core/v1/users) [accounts/{account\\_id}/core/v1/users](https://astra.netapp.io/accounts/{account_id}/core/v1/users).

# <span id="page-19-0"></span>**Zusätzliche ÜBERLEGUNGEN ZU AUSRUHEN**

# <span id="page-19-1"></span>**Sicherheit**

Die Astra Control REST API bietet mehrere Sicherheitsebenen.

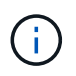

Der gesamte HTTP-Netzwerkverkehr wird über den Standard des TLS-Protokolls (Transport Layer Security) gesichert.

# **Astra API Token**

Um die Astra Control REST API zu verwenden, müssen Sie für jede Anforderung im ein API-Token bereitstellen Authorization Kopfzeile der Anfrage. Beachten Sie Folgendes:

- Sie können ein API-Token auf der Astra Web-Benutzeroberfläche generieren.
- Ein Token läuft nie ab, nachdem es erstellt wurde.
- Sie können ein Token jederzeit über die Astra Web-Benutzeroberfläche widerrufen.

Siehe ["Holen Sie sich ein API-Token"](#page-8-2) Finden Sie weitere Informationen.

# **Ein API-Zugriffstoken wird rückgängig gemacht**

Sie können ein API-Token an der Astra-Webschnittstelle widerrufen, wenn es nicht mehr benötigt wird.

# **Bevor Sie beginnen**

Sie benötigen ein Konto für den Astra-Service. Sie sollten auch die Token identifizieren, die Sie widerrufen möchten.

# **Über diese Aufgabe**

Nachdem ein Token entzogen wurde, ist es sofort und dauerhaft unbrauchbar.

# **Schritte**

1. Melden Sie sich mit Ihren Anmeldedaten im Astra an.

Rufen Sie die folgende Website für den Astra Control Service auf: ["https://astra.netapp.io"](https://astra.netapp.io/)

- 2. Klicken Sie auf das Figurensymbol oben rechts auf der Seite und wählen Sie **API Access**.
- 3. Wählen Sie das Token oder die Token aus, die Sie widerrufen möchten.
- 4. Klicken Sie im Dropdown-Feld **Aktionen** auf **Token aufheben**.

# **Rollen und Zugriffssteuerung**

Jeder Astra-Benutzer wird einer einzigen Rolle zugewiesen, die die Aktionen bestimmt, die durchgeführt werden können. Die Rollen sind in einer Hierarchie angeordnet, wie in der folgenden Tabelle beschrieben.

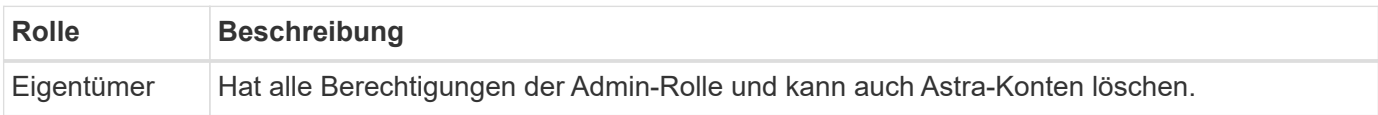

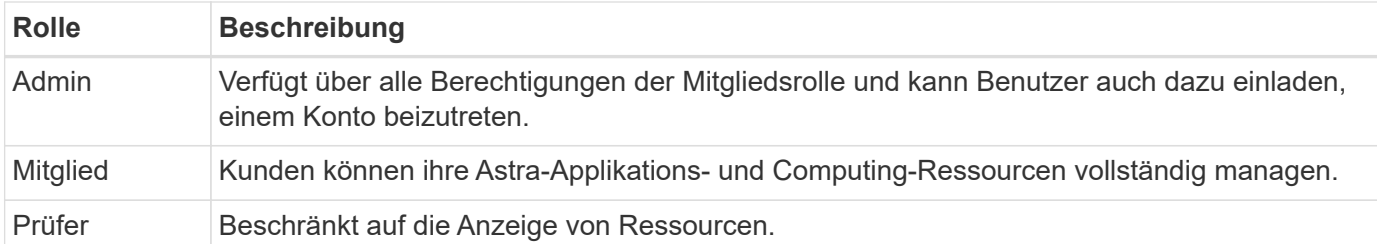

# <span id="page-20-0"></span>**Arbeiten mit Sammlungen**

Die Astra Control REST API bietet verschiedene Möglichkeiten, über die definierten Abfrageparameter auf Ressourcensammlungen zuzugreifen.

# **Wählen Sie Werte aus**

Sie können angeben, welche Schlüsselwertpaare für jede Ressourceninstanz mit dem zurückgegeben werden sollen include Parameter. Alle Fälle werden im Antwortkörper zurückgegeben.

# **Filtern**

Mithilfe der Filterung von Sammlungsressourcen kann ein API-Benutzer Bedingungen festlegen, die bestimmen, ob eine Ressource im Antwortkörper zurückgegeben wird. Der filter Parameter wird verwendet, um die Filterbedingung anzuzeigen.

# **Sortieren**

Die Sammelressource-Sortierung ermöglicht einem API-Benutzer, die Reihenfolge anzugeben, in der Ressourcen im Antwortkörper zurückgegeben werden. Der orderBy Parameter wird verwendet, um die Filterbedingung anzuzeigen.

# **Paginierung**

Sie können Paginierung erzwingen, indem Sie die Anzahl der Ressourceninstanzen beschränken, die für eine Anforderung über die zurückgegeben werden limit Parameter.

# **Zählen**

Wenn Sie den Booleschen Parameter angeben count Auf einstellen true, Die Anzahl der Ressourcen im zurückgegebenen Array für eine bestimmte Antwort ist im Abschnitt Metadaten angegeben.

# <span id="page-20-1"></span>**Diagnose und Support**

Mit der Astra Control REST API stehen verschiedene Supportfunktionen zur Verfügung, die für Diagnose und Debugging genutzt werden können.

# **API-Ressourcen**

Verschiedene Astra-Funktionen sind über API-Ressourcen zugänglich und bieten diagnostische Informationen und Support.

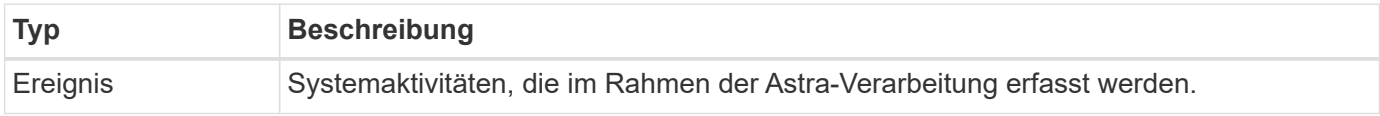

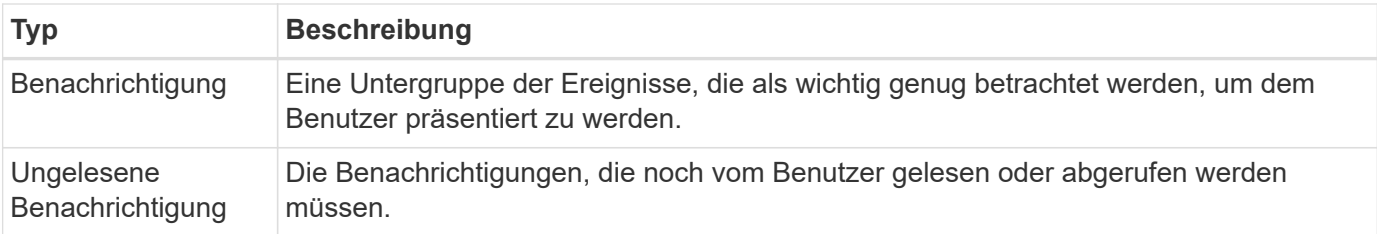

# <span id="page-22-0"></span>**Ressourcen und Endpunkte**

Sie können die Ressourcen, die über die Astra Control REST-API bereitgestellt werden, nutzen, um eine Astra Implementierung zu automatisieren. Jede Ressource ist über einen oder mehrere Endpunkte zugänglich. Dieser Abschnitt enthält eine Einführung in DIE REST-Ressourcen, die Sie bei der Planung einer Automatisierungsimplementierung nutzen können.

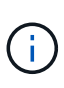

Das Format des Pfads und der vollständigen URL für den Zugriff auf die Astra Control-Ressourcen basiert auf mehreren Werten. Siehe ["URL-Format"](#page-17-0) Finden Sie weitere Informationen. Siehe auch ["API-Referenz"](#page-63-0) Weitere Informationen zur Verwendung der Astra-Ressourcen und -Endpunkte.

# <span id="page-22-1"></span>**Astra kontrolliert REST-Ressourcen und -Endpunkte**

Die primären Ressourcenendpunkte in der Astra Control REST API sind in drei Kategorien unterteilt. Auf jede Ressource kann mit allen CRUD-Vorgängen (Erstellen, Lesen, Aktualisieren, Löschen) zugegriffen werden, sofern nicht anders angegeben.

Die Spalte **Release** zeigt den Astra-Release an, als die Ressource zum ersten Mal eingeführt wurde. Dieses Feld ist für Ressourcen verfügbar, die mit der aktuellen Version neu hinzugefügt wurden.

# **Kernressourcen**

Die Kernressourcenendpunkte bieten die grundlegenden Services, die zum Aufbau und zur Wartung der Astra-Laufzeitumgebung erforderlich sind.

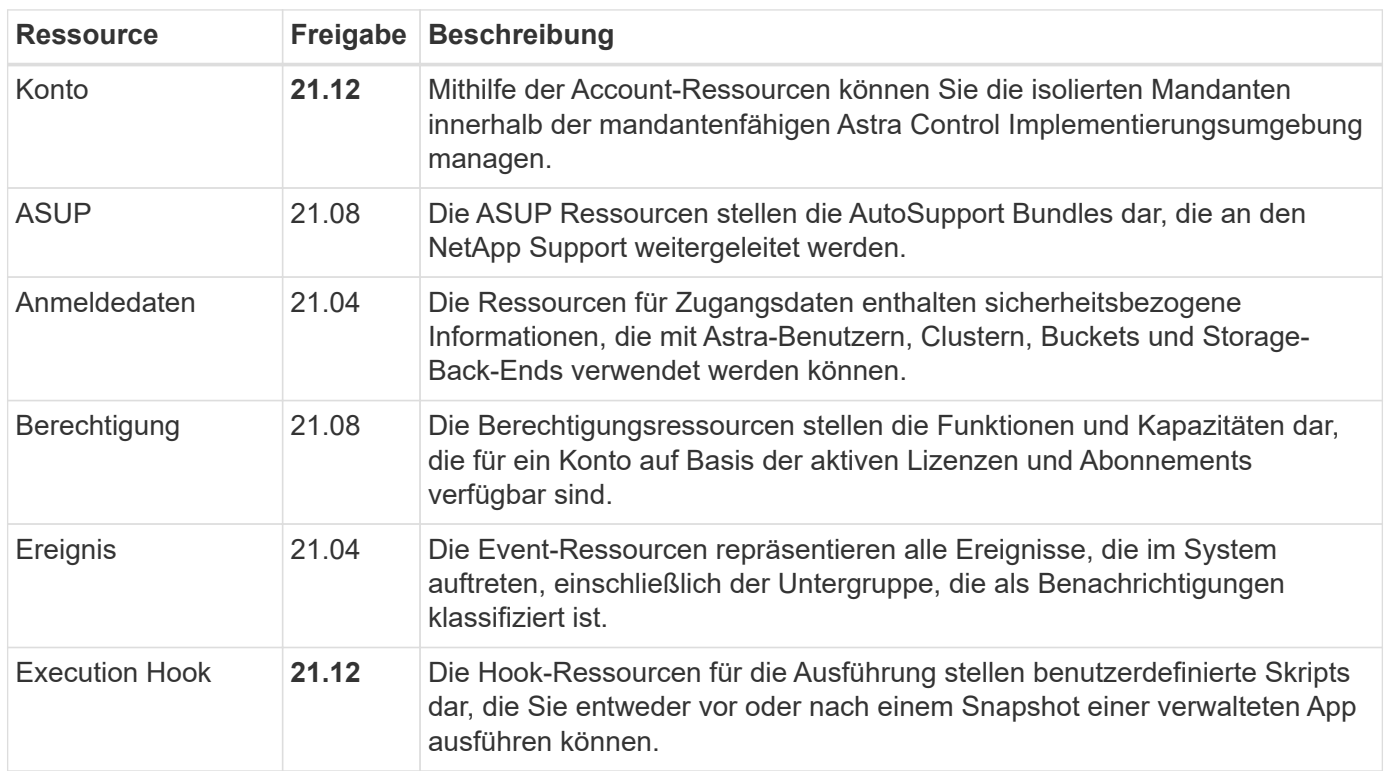

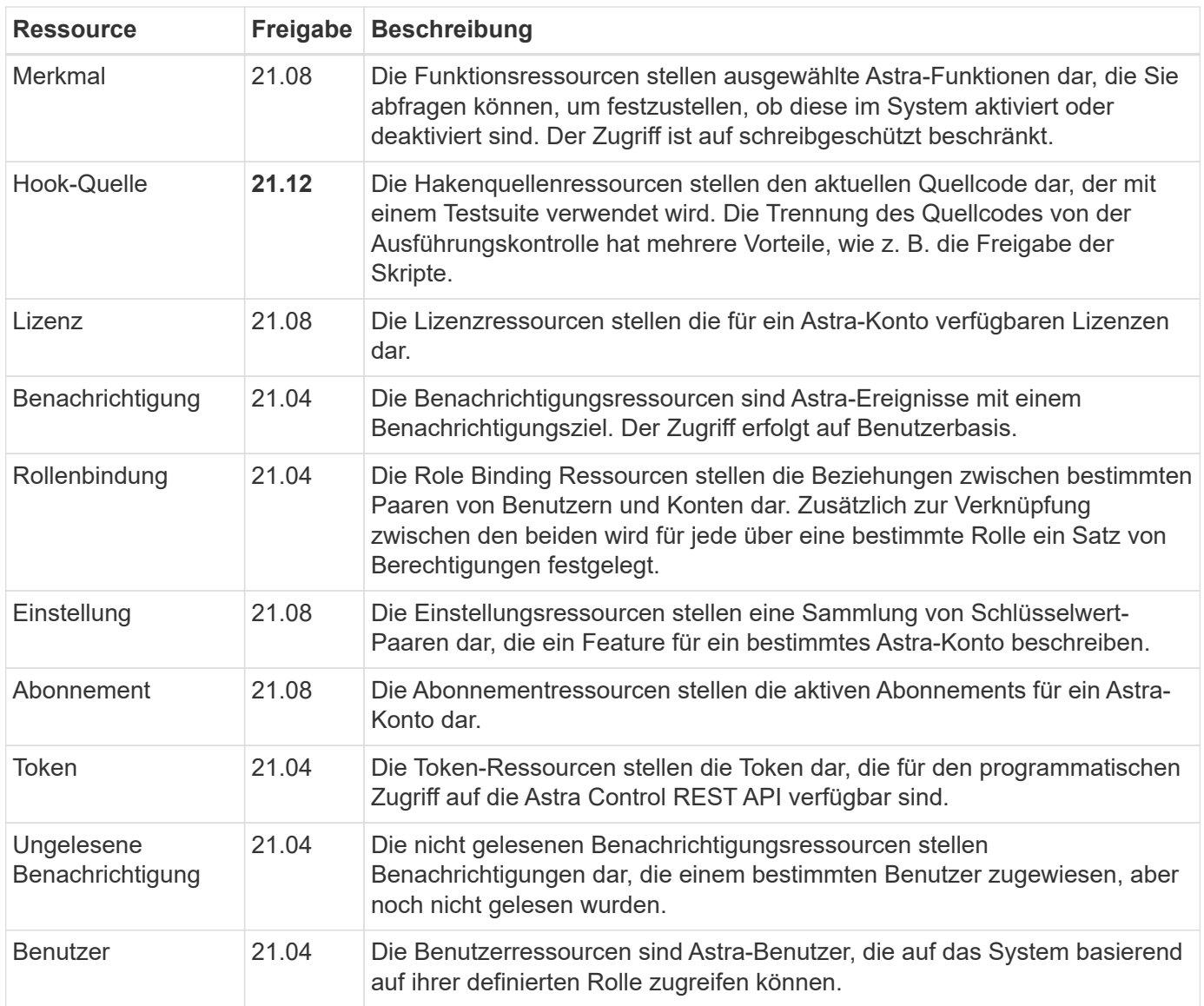

# **Gemanagte Applikationsressourcen**

Die Endpunkte der gemanagten Applikationsressourcen bieten Zugriff auf die gemanagten Kubernetes-Applikationen.

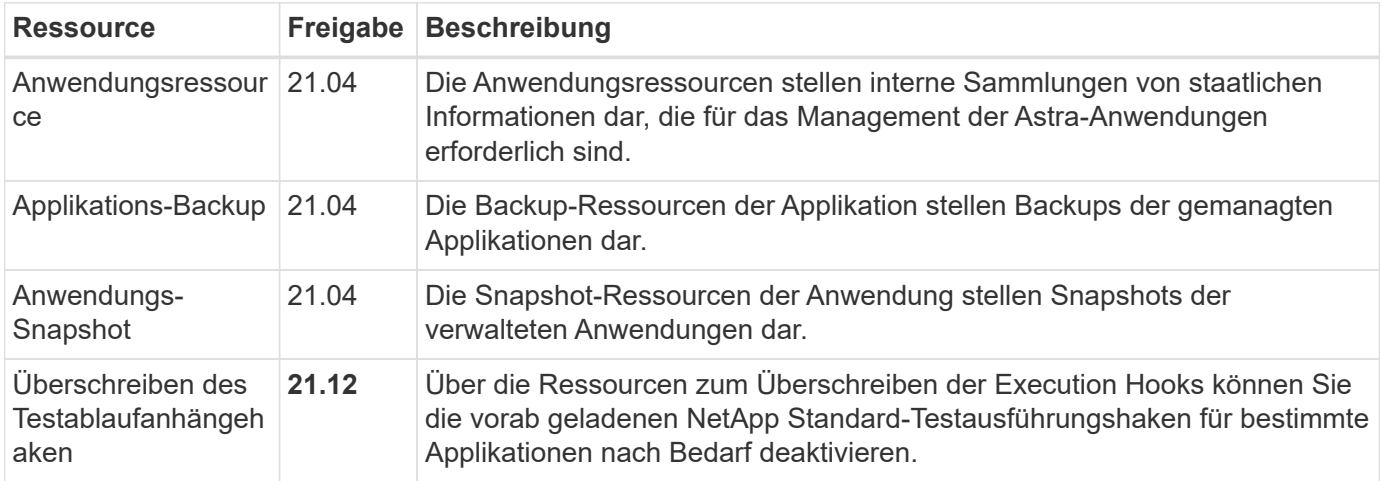

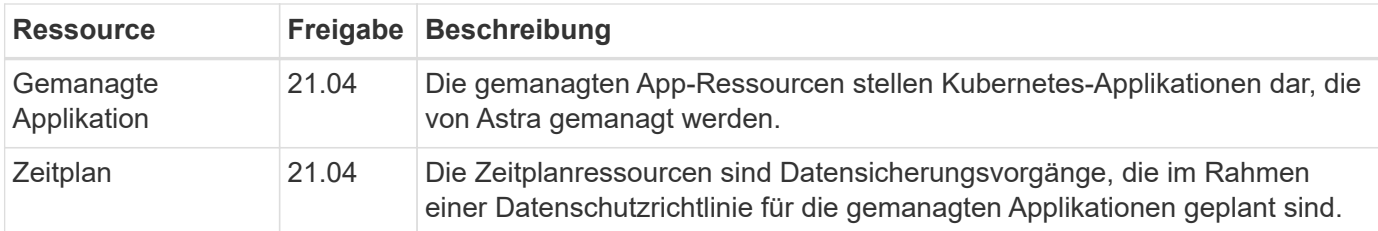

# **Topologieressourcen**

Die Endpunkte der Topologieressourcen bieten Zugriff auf nicht verwaltete Applikationen und Storage-Ressourcen.

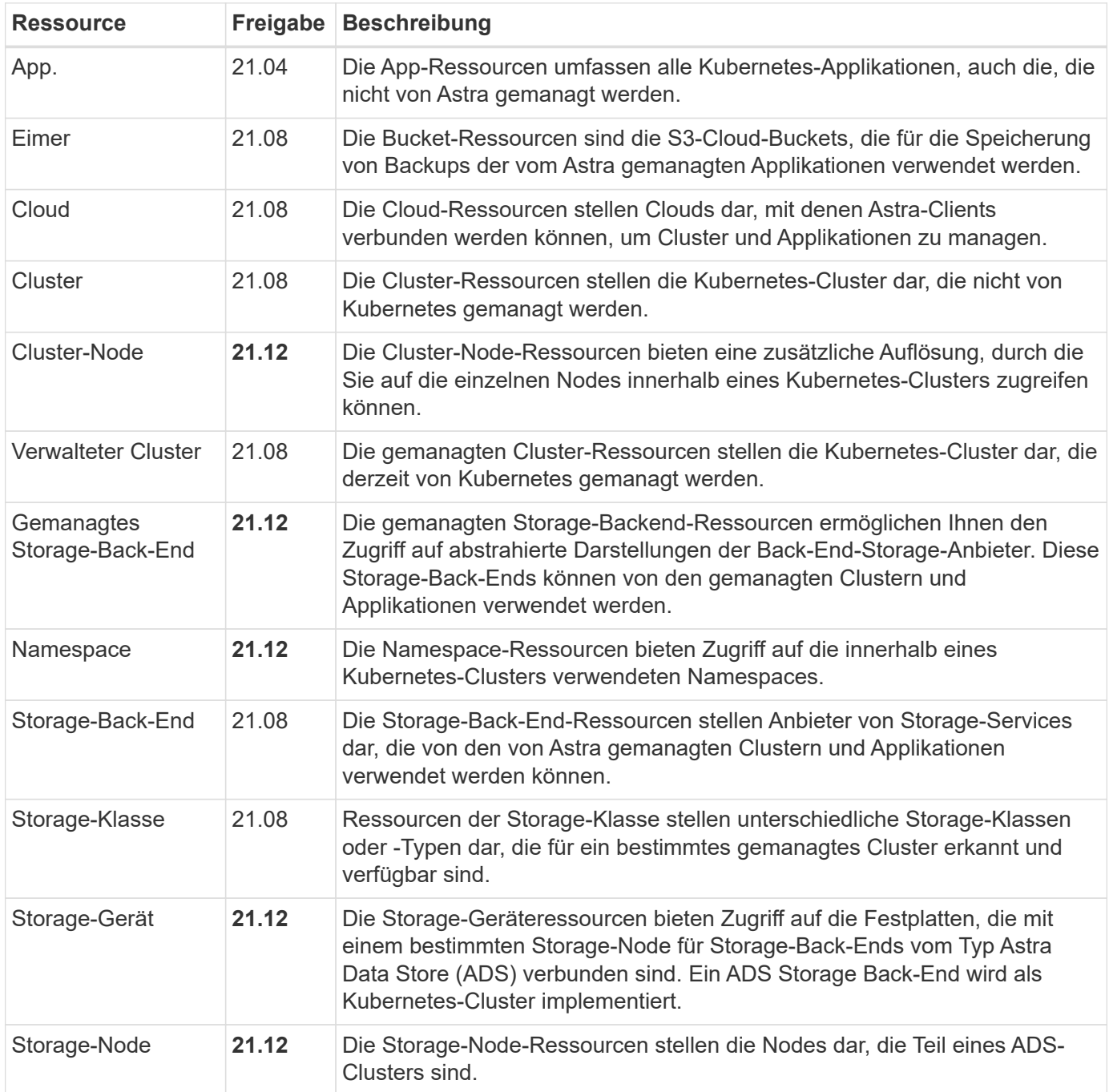

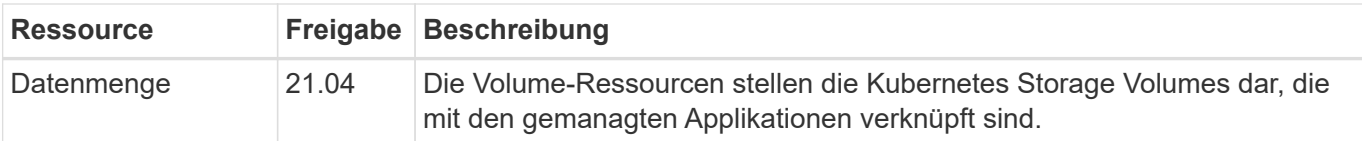

# <span id="page-25-0"></span>**Zusätzliche Ressourcen und Endpunkte**

Zur Unterstützung einer Astra-Implementierung stehen mehrere zusätzliche Ressourcen und Endpunkte zur Verfügung.

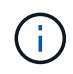

Diese Ressourcen und Endpunkte sind derzeit nicht in der Astra Control REST API-Referenzdokumentation enthalten.

# **OpenAPI**

Die OpenAPI-Endpunkte bieten Zugriff auf das aktuelle OpenAPI JSON-Dokument und andere zugehörige Ressourcen.

# **OpenMetrics**

Die OpenMetrics-Endpunkte bieten über die OpenMetrics-Ressource Zugriff auf die Kontokennzahlen. Support ist mit dem Astra Control Center Implementierungsmodell verfügbar.

# <span id="page-26-0"></span>**Infrastruktur-Workflows**

# <span id="page-26-1"></span>**Bevor Sie beginnen**

Mithilfe dieser Workflows können Sie die Infrastruktur erstellen und pflegen, die mit dem Astra Control Center Implementierungsmodell verwendet wird. In den meisten Fällen können die Workflows auch mit dem Astra Control Service genutzt werden.

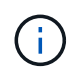

Diese Workflows können jederzeit von NetApp erweitert und ergänzt werden, sodass Sie sie in regelmäßigen Abständen prüfen sollten.

# **Allgemeine Vorbereitung**

Bevor Sie einen Astra-Workflow verwenden, sollten Sie unbedingt lesen ["Die Nutzung der Workflows wird](#page-9-1) [vorbereitet".](#page-9-1)

# **Workflow-Kategorien**

Die Infrastruktur-Workflows sind in verschiedene Kategorien unterteilt, um den gewünschten Workflow leichter finden zu können.

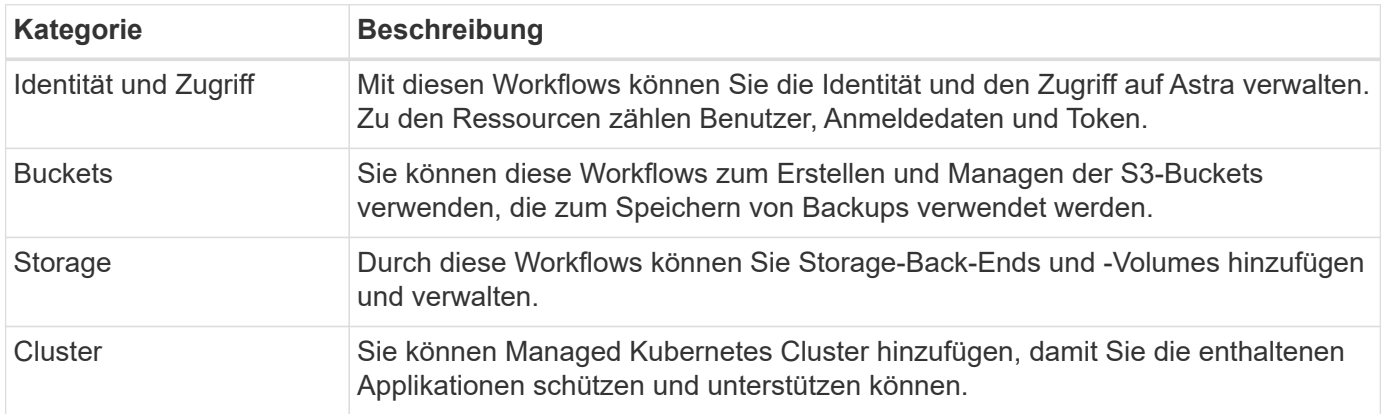

# <span id="page-26-2"></span>**Identität und Zugriff**

# **Benutzer auflisten**

Sie können die Benutzer auflisten, die für ein bestimmtes Astra-Konto definiert sind.

# **1. Listen Sie die Benutzer auf**

Führen Sie den folgenden REST-API-Aufruf aus.

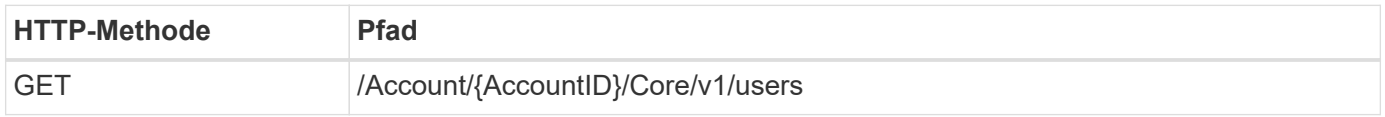

### **Zusätzliche Eingabeparameter**

Zusätzlich zu den Parametern, die bei allen REST-API-Aufrufen üblich sind, werden die folgenden Parameter auch in den Curl-Beispielen für diesen Schritt verwendet.

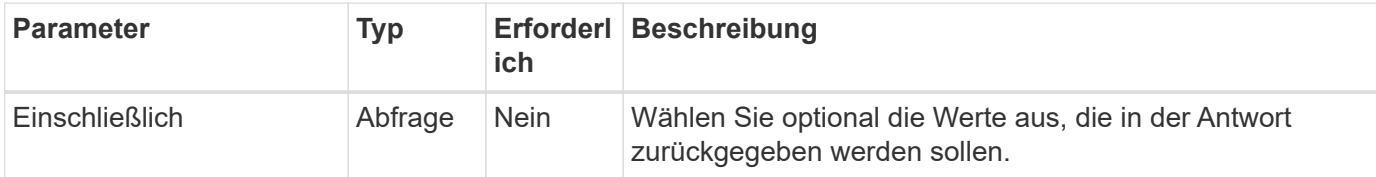

#### **Curl-Beispiel: Alle Daten für alle Benutzer zurückgeben**

```
curl --location -i --request GET
'https://astra.netapp.io/accounts/<ACCOUNT_ID>/core/v1/users' --header
'Accept: */*' --header 'Authorization: Bearer <API_TOKEN>'
```
**Curl Beispiel: Gibt den vor-, Nachnamen und die id für alle Benutzer zurück**

```
curl --location -i --request GET
'https://astra.netapp.io/accounts/<ACCOUNT_ID>/core/v1/users?include=first
Name, lastName, id' --header 'Accept: */*' --header 'Authorization: Bearer
<API_TOKEN>'
```
### **Beispiel für eine JSON-Ausgabe**

```
{
    "items": [
       [
       "David",
       "Peterson",
       "844ec6234-11e0-49ea-8434-a992a6270ec1"
     \frac{1}{\sqrt{2}}\lceil  "Scott",
          "Morris",
          "2a3e227c-fda7-4145-a86c-ed9aa0183a6c"
       ]
  \frac{1}{2},
    "metadata": {}
}
```
# <span id="page-28-0"></span>**Buckets**

# **Buckets auflisten**

Sie können die S3-Buckets für ein bestimmtes Astra-Konto auflisten.

### **1. Listen Sie die Eimer auf**

Führen Sie den folgenden REST-API-Aufruf aus.

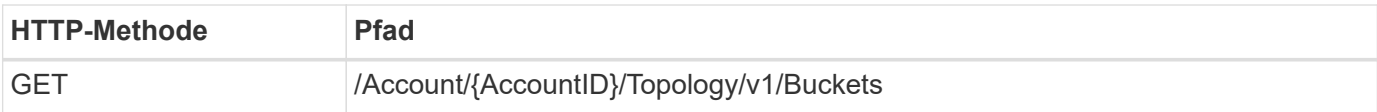

**Curl-Beispiel: Gibt alle Daten für alle Buckets zurück**

```
curl --location -i --request GET
'https://astra.netapp.io/accounts/<ACCOUNT_ID>/topology/v1/buckets'
--header 'Accept: */*' --header 'Authorization: Bearer <API_TOKEN>'
```
# <span id="page-28-1"></span>**Storage**

# **Auflisten von Storage-Back-Ends**

Sie können die verfügbaren Storage-Back-Ends auflisten.

### **1. Listen Sie die Eimer auf**

Führen Sie den folgenden REST-API-Aufruf aus.

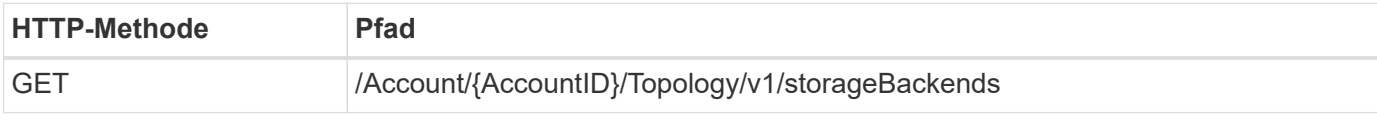

**Curl-Beispiel: Gibt alle Daten für alle Storage-Back-Ends zurück**

```
curl --location -i --request GET
'https://astra.netapp.io/accounts/<ACCOUNT_ID>/topology/v1/storageBackends
' --header 'Accept: */*' --header 'Authorization: Bearer <API_TOKEN>'
```
### **Beispiel für eine JSON-Ausgabe**

```
{
    "items": [
      {
        "backendCredentialsName": "10.191.77.177",
        "backendName": "myinchunhcluster-1",
        "backendType": "ONTAP",
        "backendVersion": "9.8.0",
        "configVersion": "Not applicable",
        "health": "Not applicable",
        "id": "46467c16-1585-4b71-8e7f-f0bc5ff9da15",
        "location": "nalab2",
        "metadata": {
          "createdBy": "4c483a7e-207b-4f9a-87b7-799a4629d7c8",
          "creationTimestamp": "2021-07-30T14:26:19Z",
          "modificationTimestamp": "2021-07-30T14:26:19Z"
        },
        "ontap": {
          "backendManagementIP": "10.191.77.177",
          "managementIPs": [
            "10.191.77.177",
            "10.191.77.179"
          ]
        },
        "protectionPolicy": "Not applicable",
        "region": "Not applicable",
        "state": "Running",
        "stateUnready": [],
        "type": "application/astra-storageBackend",
        "version": "1.0",
        "zone": "Not applicable"
  }
 \lceil}
```
# <span id="page-29-0"></span>**Cluster**

# **Auflistung gemanagter Cluster**

Sie können die Kubernetes-Cluster auflisten, die derzeit vom Astra gemanagt werden.

**1. Listen Sie die Cluster auf**

Führen Sie den folgenden REST-API-Aufruf aus.

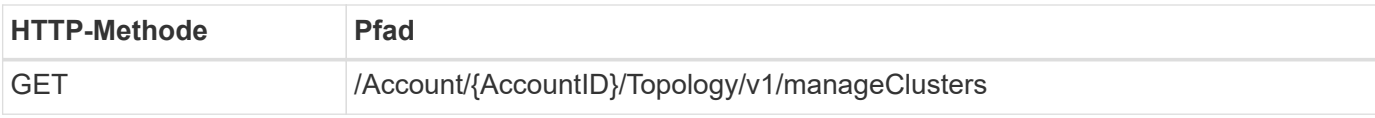

### **Curl-Beispiel: Gibt alle Daten für alle Cluster zurück**

```
curl --location -i --request GET
'https://astra.netapp.io/accounts/<ACCOUNT_ID>/topology/v1/managedClusters
' --header 'Accept: */*' --header 'Authorization: Bearer <API_TOKEN>'
```
# <span id="page-31-0"></span>**Management-Workflows**

# <span id="page-31-1"></span>**Bevor Sie beginnen**

Diese Workflows können als Teil der Verwaltung der Applikationen in einem von Astra gemanagten Cluster verwendet werden.

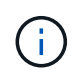

Diese Workflows können jederzeit von NetApp erweitert und ergänzt werden, sodass Sie sie in regelmäßigen Abständen prüfen sollten.

# **Allgemeine Vorbereitung**

Bevor Sie einen Astra-Workflow verwenden, sollten Sie unbedingt lesen ["Die Nutzung der Workflows wird](#page-9-1) [vorbereitet".](#page-9-1)

# **Workflow-Kategorien**

Die Management-Workflows sind in verschiedene Kategorien unterteilt, um die Suche nach den gewünschten zu erleichtern.

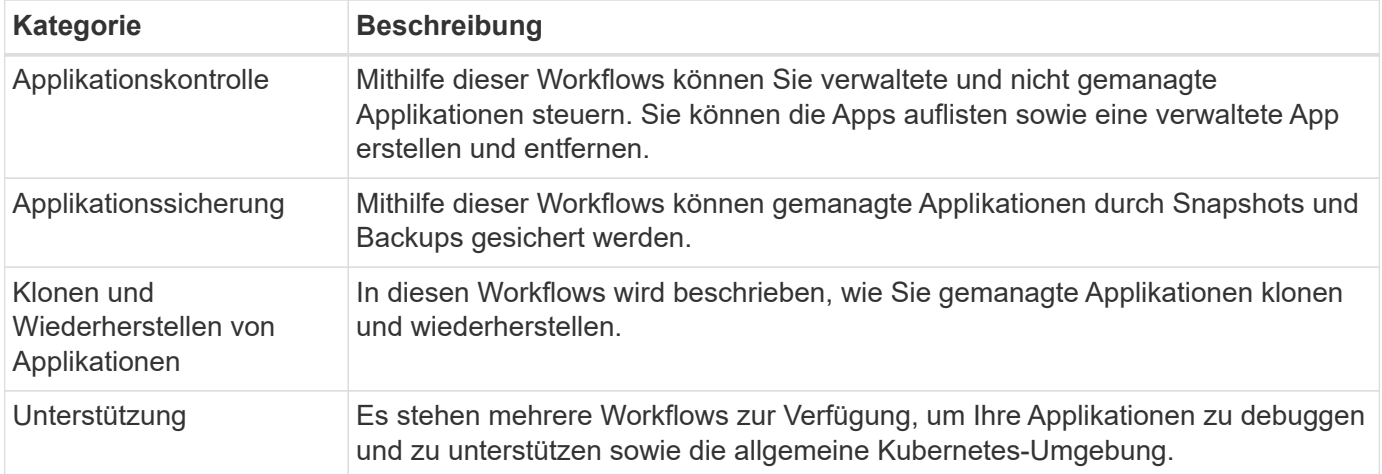

# **Weitere Überlegungen**

Bei der Verwendung der Management-Workflows müssen einige zusätzliche Aspekte berücksichtigt werden.

# **Klonen einer Applikation**

Beim Klonen einer Applikation müssen einige Aspekte berücksichtigt werden. Die unten beschriebenen Parameter sind Teil des JSON-Eingangs.

# **Quell-Cluster-ID**

Der Wert von sourceClusterID Identifiziert immer das Cluster, auf dem die ursprüngliche App installiert ist.

# **Cluster-ID**

Der Wert von clusterID Identifiziert das Cluster, auf dem die neue App installiert werden soll.

- Beim Klonen innerhalb desselben Clusters clusterID Und sourceClusterID Gleicher Wert.
- Beim Klonen über Cluster unterscheiden sich die beiden Werte und clusterID Sollte die ID des Ziel-Clusters sein.

## **Namespaces**

Der namespace Der Wert muss sich von der ursprünglichen Quell-App unterscheiden. Außerdem kann der Namespace für den Klon nicht vorhanden sein und Astra wird ihn erstellen.

## **Backups und Snapshots**

Optional können Sie eine Applikation aus einem vorhandenen Backup oder Snapshot mit der klonen backupID Oder snapshotID Parameter. Wenn Sie keine Backup oder Momentaufnahme zur Verfügung stellen, wird Astra zuerst eine Sicherung der Anwendung erstellen und dann aus dem Backup klonen.

#### **Wiederherstellen einer Anwendung**

Folgende Punkte sind bei der Wiederherstellung einer Applikation zu beachten.

- Das Wiederherstellen einer Applikation ähnelt dem Klonvorgang.
- Beim Wiederherstellen einer Anwendung müssen Sie entweder ein Backup oder einen Snapshot bereitstellen.

# <span id="page-32-0"></span>**Applikationskontrolle**

# <span id="page-32-1"></span>**Listen Sie die nicht verwalteten Apps auf**

Sie können die Applikationen auflisten, die aktuell nicht vom Astra gemanagt werden. Sie können dies als Teil der Auswahl einer zu verwaltenden App tun.

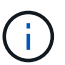

DER REST-Endpunkt, der in diesen Workflows verwendet wird, gibt standardmäßig alle Astra-Anwendungen zurück. Sie können das verwenden filter Abfrage-Parameter auf dem API-Aufruf, um nur die nicht verwalteten Apps anzufordern. Alternativ können Sie den Filterparameter weglassen, um alle Apps zurückzugeben, und dann die prüfen managedState Feld in der Ausgabe, um zu bestimmen, welche Apps in der enthalten sind unmanaged Bundesland.

# **Auflisten Sie nur die Applikationen mit managed Zustand gleich unverwaltet**

In diesem Workflow wird das verwendet filter Abfrage-Parameter, um nur die nicht verwalteten Apps zurückzugeben.

### **1. Listen Sie die nicht verwalteten Anwendungen auf**

Führen Sie den folgenden REST-API-Aufruf aus.

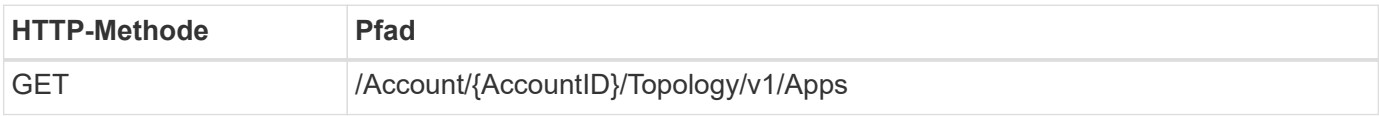

## **Zusätzliche Eingabeparameter**

Zusätzlich zu den Parametern, die bei allen REST-API-Aufrufen üblich sind, werden die folgenden Parameter auch in den Curl-Beispielen für diesen Schritt verwendet.

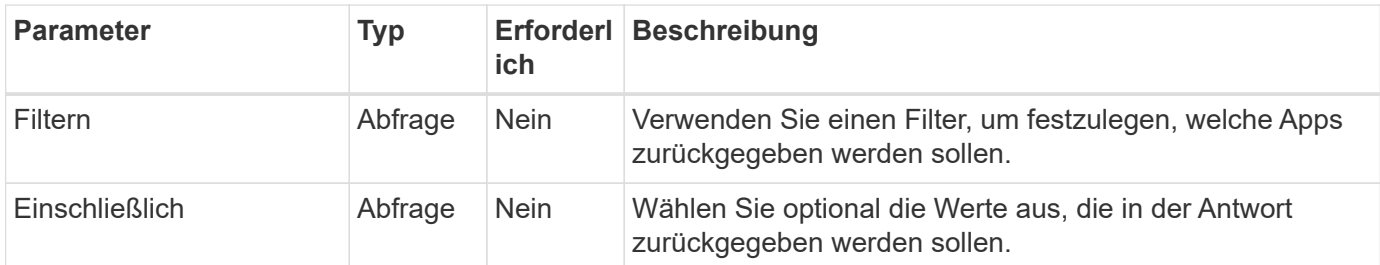

### **Curl Beispiel: Geben Sie den Namen, id und managedState für die nicht verwalteten Apps zurück**

```
curl --location -i --request GET
'https://astra.netapp.io/accounts/<ACCOUNT_ID>/topology/v1/apps?filter=man
agedState%20eq%20'unmanaged'&include=name,id,managedState' --header
'Accept: */*' --header 'Authorization: Bearer <API_TOKEN>'
```
### **Beispiel für eine JSON-Ausgabe**

```
{
    "items": [
     \lceil  "maria",
         "eed19f78-0884-4792-bb7a-313258c6b0b1",
         "unmanaged"
     \frac{1}{\sqrt{2}}\sqrt{2}  "test-postgres-app",
         "1ee6235b-cda1-45cb-8d4c-630bdb8b41a5",
         "unmanaged"
     \frac{1}{2},
     \sqrt{ }  "postgres1-postgresql",
         "e591ee59-ea90-4a9f-8e6c-d2b6e8647096",
         "unmanaged"
     \frac{1}{2}  [
         "kube-system",
          "077a2f73-4b51-4d04-8c6c-f63b3b069755",
         "unmanaged"
     \frac{1}{\sqrt{2}}\sqrt{ }  "trident",
         "5b6fc28f-e308-4653-b9d2-6d66a764d2e1",
         "unmanaged"
     \frac{1}{2},
     \sqrt{ }  "postgres1-postgresql-clone",
         "06be05c5-763e-4d73-bd06-1f27f5f2e130",
         "unmanaged"
       ]
  \frac{1}{\sqrt{2}}  "metadata": {}
}
```
# **Listen Sie alle Apps auf, und wählen Sie die nicht verwalteten Apps aus**

Dieser Workflow gibt alle Apps zurück. Sie müssen die Ausgabe überprüfen, um festzustellen, welche nicht verwaltet werden.

### **1. Listen Sie alle Anwendungen auf**

Führen Sie den folgenden REST-API-Aufruf aus.

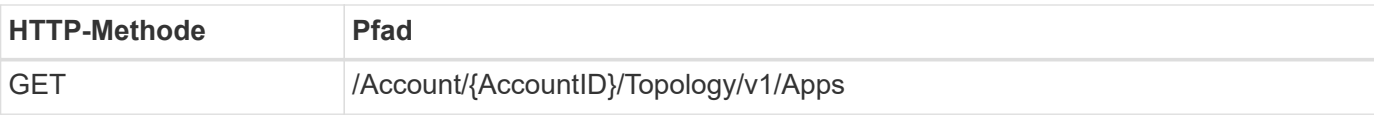

### **Zusätzliche Eingabeparameter**

Zusätzlich zu den Parametern, die bei allen REST-API-Aufrufen üblich sind, werden die folgenden Parameter auch in den Curl-Beispielen für diesen Schritt verwendet.

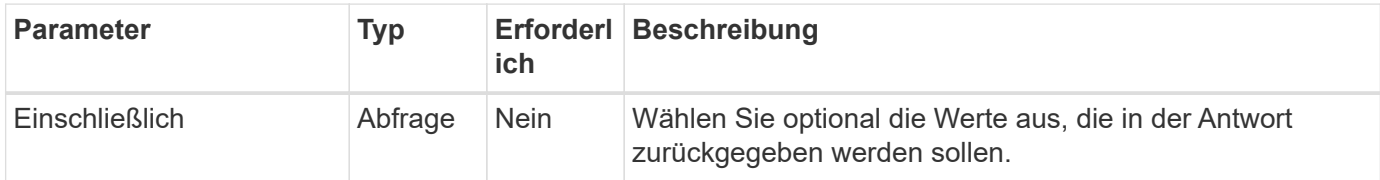

### **Curl Beispiel: Gibt alle Daten für alle Apps zurück**

```
curl --location -i --request GET
'https://astra.netapp.io/accounts/<ACCOUNT_ID>/topology/v1/apps' --header
'Accept: */*' --header 'Authorization: Bearer <API_TOKEN>'
```
### **Curl Beispiel: Geben Sie den Namen, id und managedState für alle Apps zurück**

```
curl --location -i --request GET
'https://astra.netapp.io/accounts/<ACCOUNT_ID>/topology/v1/apps?include=na
me,id,managedState' --header 'Accept: */*' --header 'Authorization: Bearer
<API_TOKEN>'
```
### **Beispiel für eine JSON-Ausgabe**

```
{
    "items": [
     \lceil  "maria",
         "eed19f78-0884-4792-bb7a-313258c6b0b1",
         "unmanaged"
     \frac{1}{\sqrt{2}}\sqrt{2}  "mariadb-mariadb",
         "8da20fff-c69c-4170-bb0d-e4f91c5a1333",
         "managed"
     \frac{1}{2},
     \sqrt{2}  "test-postgres-app",
         "1ee6235b-cda1-45cb-8d4c-630bdb8b41a5",
         "unmanaged"
     \frac{1}{2}  [
         "postgres1-postgresql",
         "e591ee59-ea90-4a9f-8e6c-d2b6e8647096",
         "unmanaged"
     \frac{1}{2},
     \sqrt{2}  "kube-system",
         "077a2f73-4b51-4d04-8c6c-f63b3b069755",
         "unmanaged"
     \frac{1}{\sqrt{2}}\sqrt{ }  "trident",
         "5b6fc28f-e308-4653-b9d2-6d66a764d2e1",
         "unmanaged"
     \frac{1}{2}\lceil  "postgres1-postgresql-clone",
         "06be05c5-763e-4d73-bd06-1f27f5f2e130",
         "unmanaged"
     \frac{1}{\sqrt{2}}\sqrt{2}  "davidns-postgres-app",
         "11e046b7-ec64-4184-85b3-debcc3b1da4d",
         "managed"
      ]
  \frac{1}{2}  "metadata": {}
}
```
#### **2. Wählen Sie die nicht verwalteten Anwendungen**

Überprüfen Sie die Ausgabe des API-Anrufs, und wählen Sie die Apps manuell mit aus managedState Gleich unmanaged.

# <span id="page-37-0"></span>**Listen Sie die verwalteten Apps auf**

Sie können die Applikationen auflisten, die aktuell vom Astra verwaltet werden. Dies könnten Sie tun, um die Snapshots oder Backups für eine bestimmte Anwendung zu finden.

### **1. Listen Sie die Anwendungen auf**

Führen Sie den folgenden REST-API-Aufruf aus.

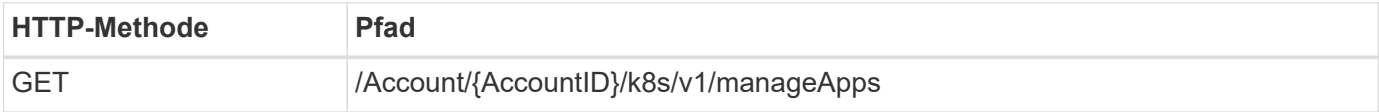

# **Zusätzliche Eingabeparameter**

Zusätzlich zu den Parametern, die bei allen REST-API-Aufrufen üblich sind, werden die folgenden Parameter auch in den Curl-Beispielen für diesen Schritt verwendet.

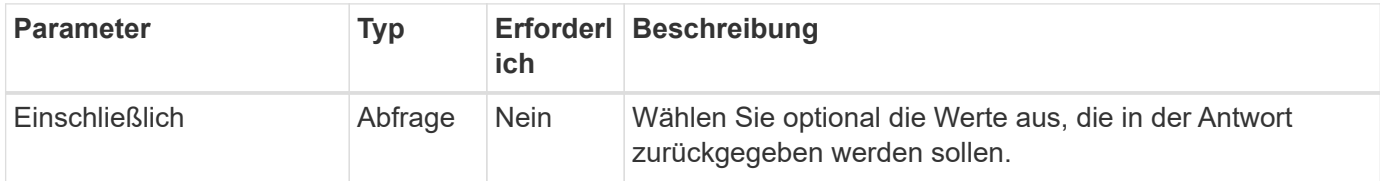

# **Curl Beispiel: Gibt alle Daten für alle Apps zurück**

```
curl --location -i --request GET
'https://astra.netapp.io/accounts/<ACCOUNT_ID>/k8s/v1/managedApps'
--header 'Accept: */*' --header 'Authorization: Bearer <API TOKEN>'
```
# **Curl-Beispiel: Gibt den Namen, die id und den Status aller Apps zurück**

```
curl --location -i --request GET
'https://astra.netapp.io/accounts/<ACCOUNT_ID>/k8s/v1/managedApps?include=
name,id,state' --header 'Accept: */*' --header 'Authorization: Bearer
<API_TOKEN>'
```
# **Beispiel für eine JSON-Ausgabe**

```
{
    "items": [
     \lceil  "test-postgres-app",
         "1ee6235b-cda1-45cb-8d4c-630bdb8b41a5",
         "running"
      ]
  \frac{1}{2}  "metadata": {}
}
```
# **Lassen Sie eine gemanagte App herunter**

Sie können alle Ressourcenvariablen abrufen, die eine einzelne verwaltete Anwendung beschreiben.

### **Bevor Sie beginnen**

Sie müssen über die ID der verwalteten App verfügen, die Sie abrufen möchten. Bei Bedarf können Sie den Workflow verwenden ["Listen Sie die verwalteten Apps auf"](#page-37-0) Zum Auffinden der Anwendung.

### **1. Holen Sie sich die Anwendung**

Führen Sie den folgenden REST-API-Aufruf aus.

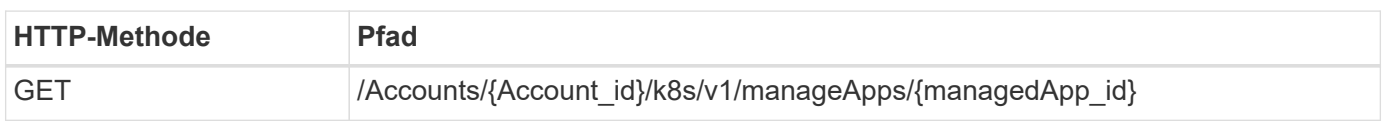

# **Zusätzliche Eingabeparameter**

Zusätzlich zu den Parametern, die bei allen REST-API-Aufrufen üblich sind, werden die folgenden Parameter auch in den Curl-Beispielen für diesen Schritt verwendet.

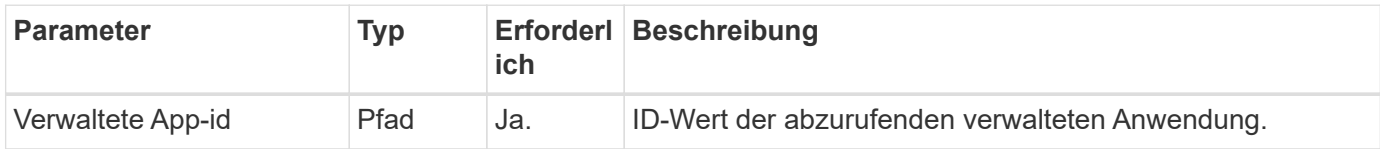

# **Curl Beispiel: Alle Daten für die Anwendung zurückgeben**

```
curl --location -i --request GET
'https://astra.netapp.io/accounts/<ACCOUNT_ID>/k8s/v1/managedApps/<MANAGED
APP ID>' --header 'Accept: */*' --header 'Authorization: Bearer
<API_TOKEN>'
```
# **Eine App verwalten**

Sie können eine gemanagte Anwendung auf Basis einer bereits bekannten Astra-Anwendung erstellen. Wenn eine Applikation gemanagt wird, können Sie die Daten durch regelmäßige Backups und Snapshots sichern.

# **Bevor Sie beginnen**

Sie müssen über die ID der erkannten App verfügen, die Sie verwalten möchten. Bei Bedarf können Sie den Workflow verwenden ["Listen Sie die nicht verwalteten Apps auf"](#page-32-1) Zum Auffinden der Anwendung.

# **1. Verwalten Sie die Anwendung**

Führen Sie den folgenden REST-API-Aufruf aus.

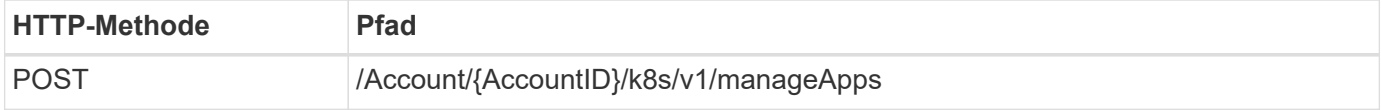

# **Zusätzliche Eingabeparameter**

Zusätzlich zu den Parametern, die bei allen REST-API-Aufrufen üblich sind, werden die folgenden Parameter auch in den Curl-Beispielen für diesen Schritt verwendet.

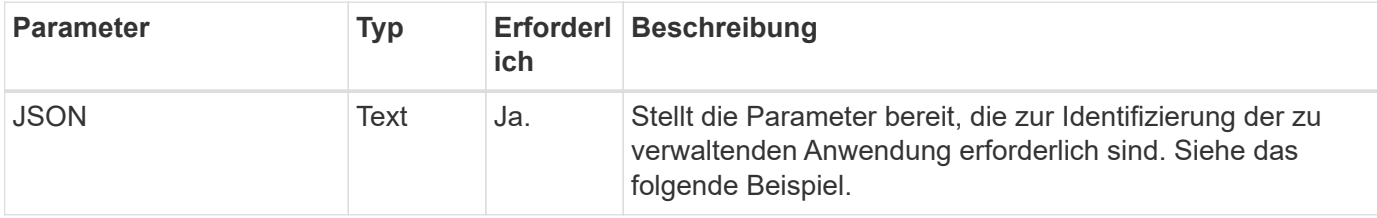

# **JSON-Eingabebeispiel**

```
{
    "type": "application/astra-managedApp",
    "version": "1.1",
    "id": "7da20fff-c69d-4270-bb0d-a4f91c5a1333"
}
```
# **Curl Beispiel: Eine App verwalten**

```
curl --location -i --request POST
'https://astra.netapp.io/accounts/<ACCOUNT_ID>/k8s/v1/managedApps'
--header 'Content-Type: application/astra-managedApp+json' --header
'Accept: */*' --header 'Authorization: Bearer <API_TOKEN>' --d @JSONinput
```
# <span id="page-40-2"></span>**Verwaltung einer Anwendung aufheben**

Sie können eine verwaltete Anwendung entfernen, wenn sie nicht mehr benötigt wird. Durch Entfernen einer verwalteten Anwendung werden auch die zugeordneten Zeitpläne gelöscht.

## **Bevor Sie beginnen**

Sie müssen über die ID der verwalteten App verfügen, die Sie verwalten möchten. Bei Bedarf können Sie den Workflow verwenden ["Listen Sie die verwalteten Apps auf"](#page-37-0) Zum Auffinden der Anwendung.

Backups und Snapshots der Applikation werden nicht automatisch entfernt, wenn sie gelöscht wird. Wenn Sie die Backups und Snapshots nicht mehr benötigen, sollten Sie sie löschen, bevor Sie die Anwendung entfernen.

### **1. Die App wurde nicht verwaltet**

Führen Sie den folgenden REST-API-Aufruf aus.

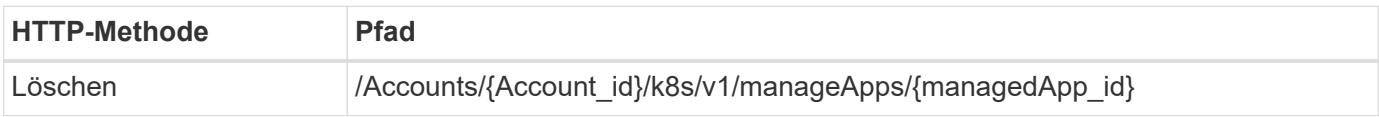

# **Zusätzliche Eingabeparameter**

Zusätzlich zu den Parametern, die bei allen REST-API-Aufrufen üblich sind, werden die folgenden Parameter auch in den Curl-Beispielen für diesen Schritt verwendet.

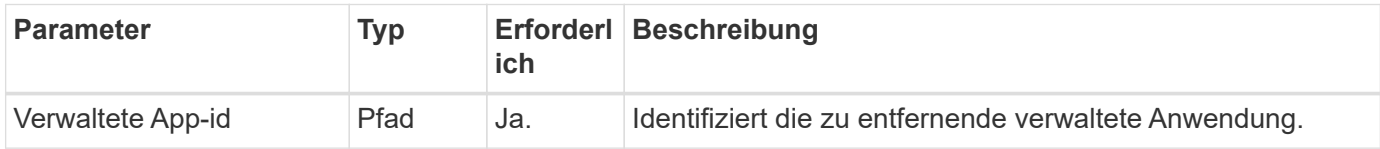

# **Curl Beispiel: Eine verwaltete App entfernen**

```
curl --location -i --request DELETE
'https://astra.netapp.io/accounts/<ACCOUNT_ID>/k8s/v1/managedApps/<MANAGED
APP ID>' --header 'Accept: */*' --header 'Authorization: Bearer
<API_TOKEN>'
```
# <span id="page-40-0"></span>**App-Schutz**

# <span id="page-40-1"></span>**Listen Sie die Snapshots auf**

Sie können die Snapshots auflisten, die für eine bestimmte verwaltete Anwendung erstellt wurden.

# **Bevor Sie beginnen**

Sie müssen über die ID der verwalteten App verfügen, für die Sie die Snapshots auflisten möchten. Bei Bedarf

können Sie den Workflow verwenden ["Listen Sie die verwalteten Apps auf"](#page-37-0) Zum Auffinden der Anwendung.

#### **1. Listen Sie die Snapshots auf**

Führen Sie den folgenden REST-API-Aufruf aus.

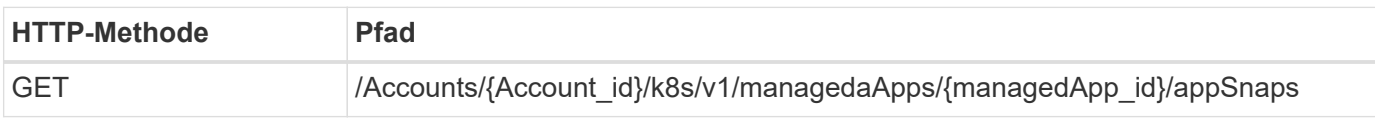

### **Zusätzliche Eingabeparameter**

Zusätzlich zu den Parametern, die bei allen REST-API-Aufrufen üblich sind, werden die folgenden Parameter auch in den Curl-Beispielen für diesen Schritt verwendet.

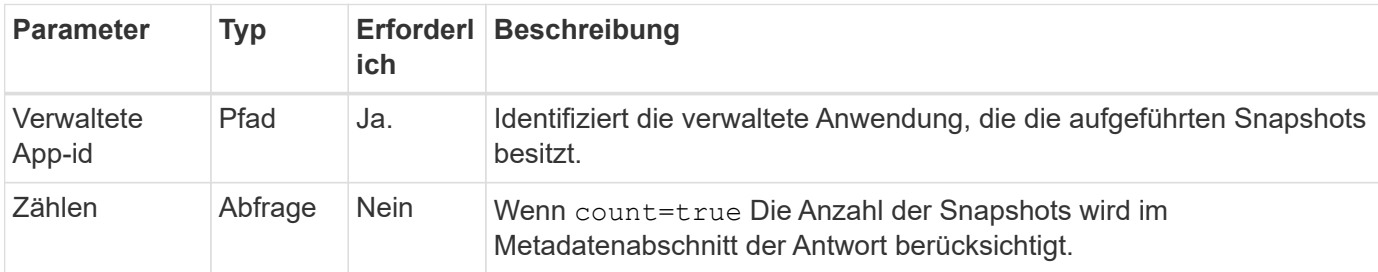

### **Curl Beispiel: Gibt alle Schnappschüsse für die App zurück**

```
curl --location -i --request GET
'https://astra.netapp.io/accounts/<ACCOUNT_ID>/k8s/v1/managedApps/<MANAGED
APP_ID>/appSnaps' --header 'Accept: */*' --header 'Authorization: Bearer
<API_TOKEN>'
```
### **Curl Beispiel: Gibt alle Snapshots für die App und die Zählung zurück**

```
curl --location -i --request GET
'https://astra.netapp.io/accounts/<ACCOUNT_ID>/k8s/v1/managedApps/<MANAGED
_APP_ID>/appSnaps?count=true' --header 'Accept: */*' --header
'Authorization: Bearer <API_TOKEN>'
```
### **Beispiel für eine JSON-Ausgabe**

```
{
    "items": [
      {
        "id": "dc2974ae-f71d-4c81-91b5-f96cf72dc3ba",
        "metadata": {
           "createdBy": "fb093413-b6fc-4a64-a48a-afc32ada8537",
           "creationTimestamp": "2021-06-04T21:23:14Z",
           "modificationTimestamp": "2021-06-04T21:23:14Z",
           "labels": []
        },
        "snapshotAppAsset": "4547658d-cc06-4c1d-ad8a-4a05274d0db0",
        "snapshotCreationTimestamp": "2021-06-04T21:23:47Z",
        "name": "test-postgres-app-snapshot-20210604212213",
        "state": "completed",
        "stateUnready": [],
        "type": "application/astra-appSnap",
        "version": "1.0"
      }
  \frac{1}{2},
    "metadata": {
      "count": 1
    }
}
```
# <span id="page-42-0"></span>**Listen Sie die Backups auf**

Sie können die Backups auflisten, die für eine bestimmte verwaltete Anwendung erstellt wurden.

# **Bevor Sie beginnen**

Sie müssen über die ID der verwalteten App verfügen, für die Sie die Backups auflisten möchten. Bei Bedarf können Sie den Workflow verwenden ["Listen Sie die verwalteten Apps auf"](#page-37-0) Zum Auffinden der Anwendung.

# **1. Listen Sie die Backups auf**

Führen Sie den folgenden REST-API-Aufruf aus.

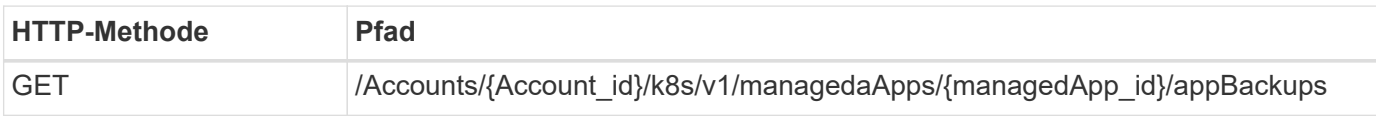

# **Zusätzliche Eingabeparameter**

Zusätzlich zu den Parametern, die bei allen REST-API-Aufrufen üblich sind, werden die folgenden Parameter auch in den Curl-Beispielen für diesen Schritt verwendet.

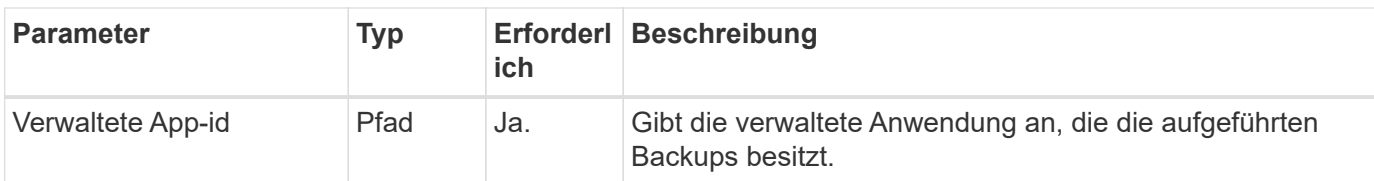

**Curl Beispiel: Alle Backups für die App zurückgeben**

```
curl --location -i --request GET
'https://astra.netapp.io/accounts/<ACCOUNT_ID>/k8s/v1/managedApps/<MANAGED
APP ID>/appBackups' --header 'Accept: */*' --header 'Authorization:
Bearer <API_TOKEN>'
```
# **Beispiel für eine JSON-Ausgabe**

```
{
    "items": [
      {
        "type": "application/astra-appBackup",
        "version": "1.0",
        "id": "ed39fdb0-12db-497b-9e46-20036c1fb0d2",
        "name": "mariadb-mariadb-backup-20210617175900",
        "state": "completed",
        "stateUnready": [],
        "bytesDone": 0,
        "percentDone": 100,
        "metadata": {
          "labels": [],
          "creationTimestamp": "2021-06-17T17:59:09Z",
          "modificationTimestamp": "2021-06-17T17:59:09Z",
          "createdBy": "fb093413-b6fc-4a64-a48a-afc32ada8537"
        }
      }
  \frac{1}{2}  "metadata": {}
}
```
# **Erstellen Sie einen Snapshot für eine verwaltete Anwendung**

Sie können einen Snapshot für eine bestimmte verwaltete Anwendung erstellen.

# **Bevor Sie beginnen**

Sie müssen über die ID der verwalteten App verfügen, für die Sie einen Snapshot erstellen möchten. Bei Bedarf können Sie den Workflow verwenden ["Listen Sie die verwalteten Apps auf"](#page-37-0) Zum Auffinden der Anwendung.

#### **1. Erstellen Sie einen Snapshot**

Führen Sie den folgenden REST-API-Aufruf aus.

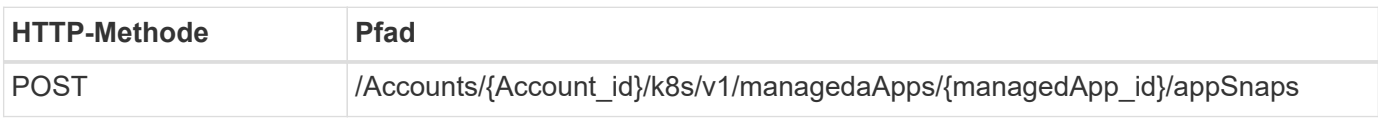

### **Zusätzliche Eingabeparameter**

Zusätzlich zu den Parametern, die bei allen REST-API-Aufrufen üblich sind, werden die folgenden Parameter auch in den Curl-Beispielen für diesen Schritt verwendet.

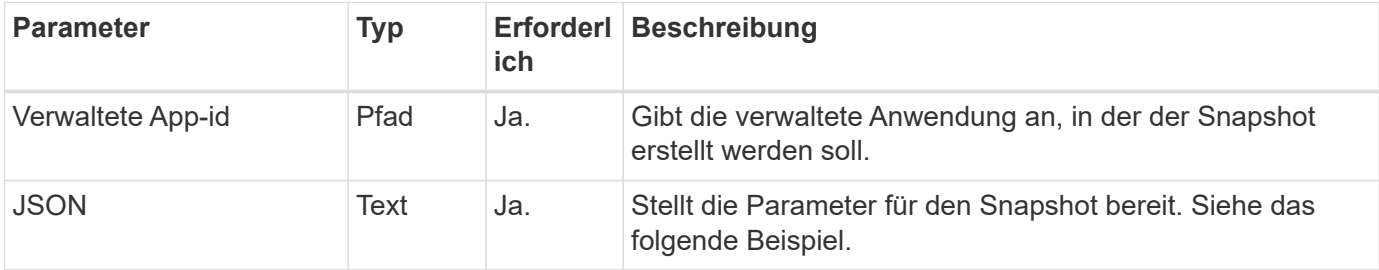

# **JSON-Eingabebeispiel**

```
{
    "type": "application/astra-appSnap",
    "version": "1.0",
    "name": "snapshot-david-1"
}
```
# **Curl Beispiel: Erstellen Sie einen Snapshot für die App**

```
curl --location -i --request POST
'https://astra.netapp.io/accounts/<ACCOUNT_ID>/k8s/v1/managedApps/<MANAGED
_APP_ID>/appSnaps' --header 'Content-Type: application/astra-appSnap+json'
--header 'Accept: */*' --header 'Authorization: Bearer <API_TOKEN>' --d
@JSONinput
```
# **Backup für eine gemanagte Applikation erstellen**

Sie können ein Backup für eine bestimmte gemanagte Applikation erstellen. Sie können das Backup zum Wiederherstellen oder Klonen der App verwenden.

### **Bevor Sie beginnen**

Sie müssen über die ID der verwalteten App verfügen, für die Sie ein Backup erstellen möchten. Bei Bedarf können Sie den Workflow verwenden ["Listen Sie die verwalteten Apps auf"](#page-37-0) Zum Auffinden der Anwendung.

#### **1. Erstellen Sie ein Backup**

Führen Sie den folgenden REST-API-Aufruf aus.

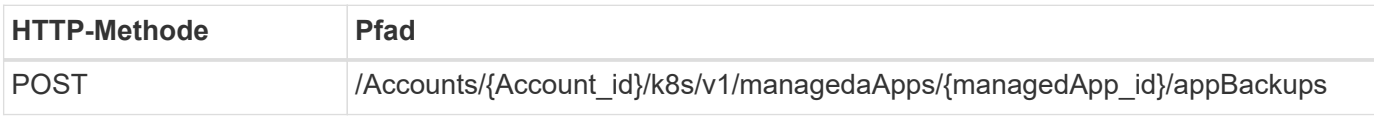

### **Zusätzliche Eingabeparameter**

Zusätzlich zu den Parametern, die bei allen REST-API-Aufrufen üblich sind, werden die folgenden Parameter auch in den Curl-Beispielen für diesen Schritt verwendet.

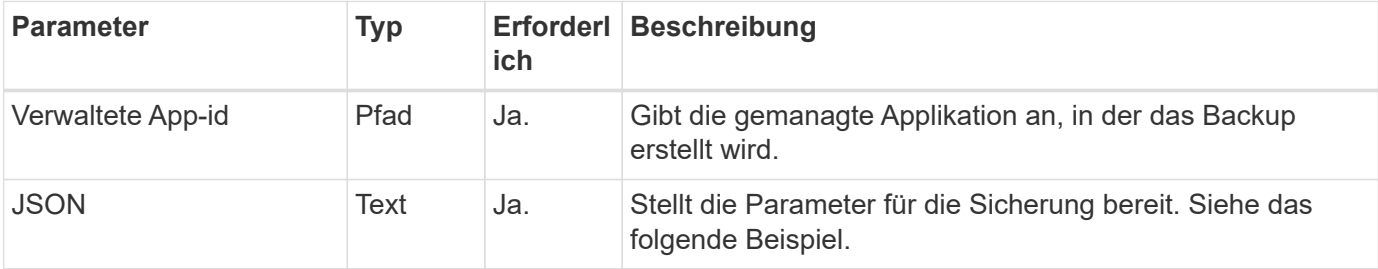

# **JSON-Eingabebeispiel**

```
{
    "type": "application/astra-appBackup",
    "version": "1.0",
    "name": "backup-david-1"
}
```
# **Curl Beispiel: Erstellen Sie ein Backup für die App**

```
curl --location -i --request POST
'https://astra.netapp.io/accounts/<ACCOUNT_ID>/k8s/v1/managedApps/<MANAGED
_APP_ID>/appBackups' --header 'Content-Type: application/astra-
appBackup+json' --header 'Accept: */*' --header 'Authorization: Bearer
<API_TOKEN>' --d @JSONinput
```
# <span id="page-45-0"></span>**Löschen Sie einen Snapshot**

Sie können einen Snapshot löschen, der einer verwalteten Anwendung zugeordnet ist.

### **Bevor Sie beginnen**

Sie müssen Folgendes haben:

- ID der verwalteten App, die den Snapshot besitzt. Bei Bedarf können Sie den Workflow verwenden ["Listen](#page-37-0) [Sie die verwalteten Apps auf"](#page-37-0) Zum Auffinden der Anwendung.
- ID des Snapshots, den Sie löschen möchten. Bei Bedarf können Sie den Workflow verwenden ["Listen Sie](#page-40-1)

[die Snapshots auf"](#page-40-1) Um den Snapshot zu finden.

#### **1. Löschen Sie den Snapshot**

Führen Sie den folgenden REST-API-Aufruf aus.

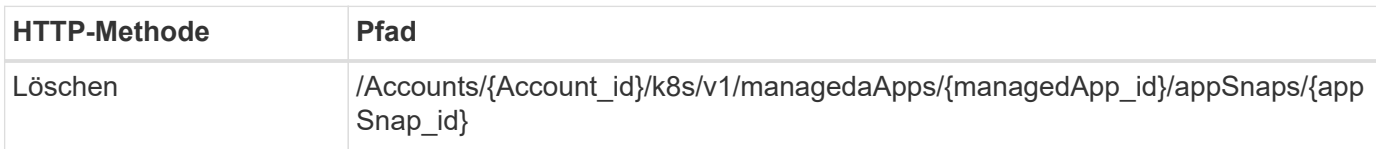

#### **Zusätzliche Eingabeparameter**

Zusätzlich zu den Parametern, die bei allen REST-API-Aufrufen üblich sind, werden die folgenden Parameter auch in den Curl-Beispielen für diesen Schritt verwendet.

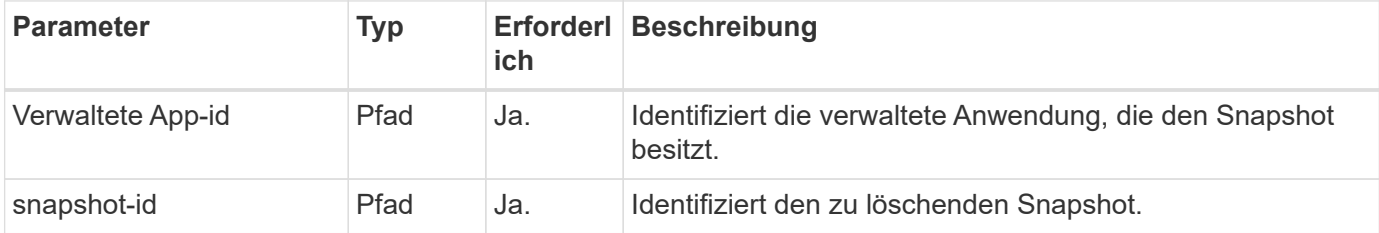

### **Curl Beispiel: Löschen Sie einen einzelnen Snapshot für die App**

```
curl --location -i --request DELETE
'https://astra.netapp.io/accounts/<ACCOUNT_ID>/k8s/v1/managedApps/<MANAGED
APP_ID>/appSnaps/<SNAPSHOT_ID>' --header 'Accept: */*' --header
'Authorization: Bearer <API_TOKEN>'
```
# <span id="page-46-0"></span>**Löschen Sie ein Backup**

Sie können ein Backup löschen, das einer verwalteten Anwendung zugeordnet ist.

#### **Bevor Sie beginnen**

Sie müssen Folgendes haben:

- ID der gemanagten Applikation, für die das Backup zuständig ist Bei Bedarf können Sie den Workflow verwenden ["Listen Sie die verwalteten Apps auf"](#page-37-0) Zum Auffinden der Anwendung.
- ID des zu löschenden Backups. Bei Bedarf können Sie den Workflow verwenden ["Listen Sie die Backups](#page-42-0) [auf"](#page-42-0) Um den Snapshot zu finden.

#### **1. Löschen Sie die Sicherung**

Führen Sie den folgenden REST-API-Aufruf aus.

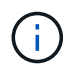

Sie können das Löschen einer fehlgeschlagenen Sicherung wie unten beschrieben mit der optionalen Anforderungs-Kopfzeile erzwingen.

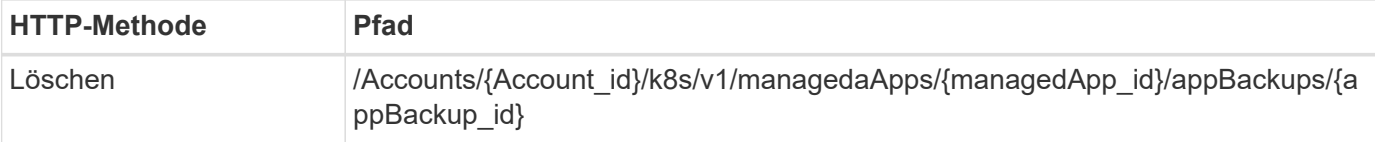

## **Zusätzliche Eingabeparameter**

Zusätzlich zu den Parametern, die bei allen REST-API-Aufrufen üblich sind, werden die folgenden Parameter auch in den Curl-Beispielen für diesen Schritt verwendet.

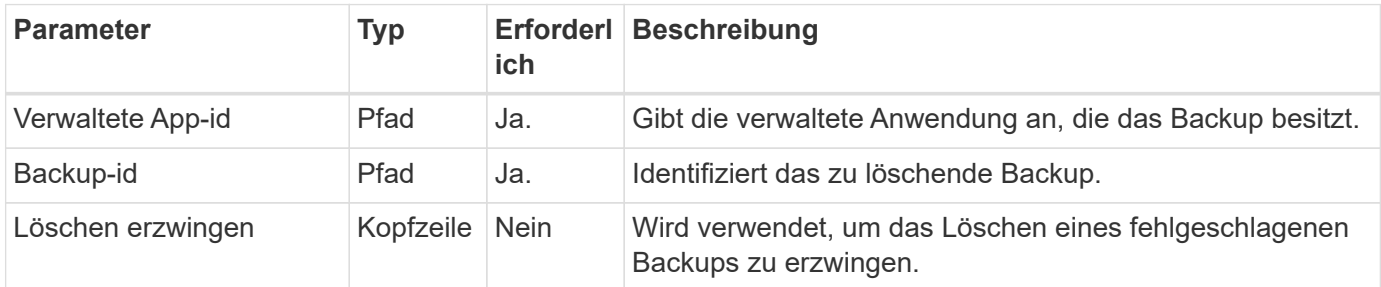

# **Curl Beispiel: Löschen Sie ein einzelnes Backup für die App**

```
curl --location -i --request DELETE
'https://astra.netapp.io/accounts/<ACCOUNT_ID>/k8s/v1/managedApps/<MANAGED
APP_ID>/appBackups/<BACKUP_ID>' --header 'Accept: */*' --header
'Authorization: Bearer <API_TOKEN>'
```
### **Curl Beispiel: Löschen Sie eine einzelne Sicherung für die App mit der Force-Option**

```
curl --location -i --request DELETE
'https://astra.netapp.io/accounts/<ACCOUNT_ID>/k8s/v1/managedApps/<MANAGED
APP_ID>/appBackups/<BACKUP_ID>' --header 'Accept: */*' --header
'Authorization: Bearer <API TOKEN>' --header 'Force-Delete: true'
```
# <span id="page-47-0"></span>**Klonen und Wiederherstellen einer Applikation**

# **Gemanagte Applikation klonen**

Sie können eine neue Applikation erstellen, indem Sie eine bereits gemanagte Applikation klonen.

### **Bevor Sie beginnen**

Beachten Sie Folgendes zu diesem Workflow:

- Ein Anwendungsbackup oder -Snapshot wird nicht verwendet
- Der Klonvorgang wird im selben Cluster durchgeführt

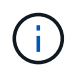

Zum Klonen einer App auf einem anderen Cluster müssen Sie den aktualisieren clusterId Parameter in den JSON-Input, wie es für Ihre Umgebung geeignet ist.

#### **1. Wählen Sie die verwaltete App zum Klonen aus**

Führen Sie den Workflow aus ["Listen Sie die verwalteten Apps auf"](#page-37-0) Und wählen Sie die Anwendung aus, die Sie klonen möchten. Für DEN REST-Aufruf, der zum Klonen der App verwendet wird, sind mehrere Ressourcenwerte erforderlich.

#### **2. Die App klonen**

Führen Sie den folgenden REST-API-Aufruf aus.

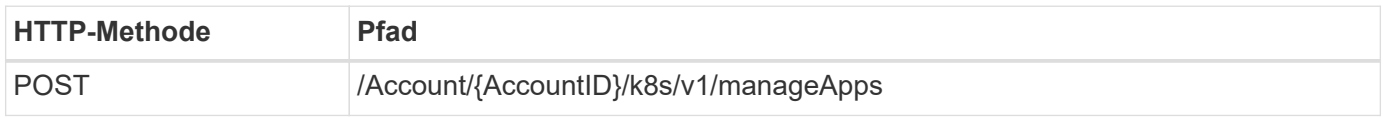

#### **Zusätzliche Eingabeparameter**

Zusätzlich zu den Parametern, die bei allen REST-API-Aufrufen üblich sind, werden die folgenden Parameter auch in den Curl-Beispielen für diesen Schritt verwendet.

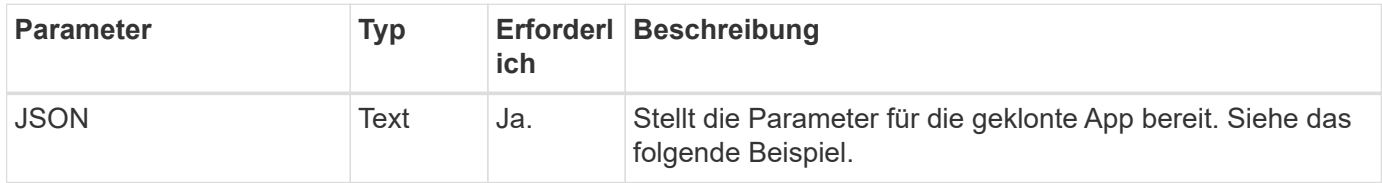

### **JSON-Eingabebeispiel**

```
{
   "type": "application/astra-managedApp",
    "version": "1.0",
    "name": "postgres1-postgresql-clone",
    "clusterID": "30880586-d579-4d27-930f-a9633e59173b",
    "sourceClusterID": "30880586-d579-4d27-930f-a9633e59173b",
    "namespace": "davidns-postgres-app",
    "sourceAppID": "e591ee59-ea90-4a9f-8e6c-d2b6e8647096"
}
```
#### **Curl Beispiel: Klonen einer App**

```
curl --location -i --request POST
'https://astra.netapp.io/accounts/<ACCOUNT_ID>/k8s/v1/managedApps'
--header 'Content-Type: application/astra-managedApp+json' --header '*/*'
--header 'Authorization: Bearer <API TOKEN>' --d @JSONinput
```
# **Klonen einer verwalteten Anwendung aus einem Snapshot**

Sie können eine neue Anwendung erstellen, indem Sie sie über einen App-Snapshot klonen.

## **Bevor Sie beginnen**

Beachten Sie Folgendes zu diesem Workflow:

- Ein App-Snapshot wird verwendet
- Der Klonvorgang wird im selben Cluster durchgeführt

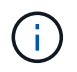

Zum Klonen einer App auf einem anderen Cluster müssen Sie den aktualisieren clusterId Parameter in den JSON-Input, wie es für Ihre Umgebung geeignet ist.

### **1. Wählen Sie die verwaltete App zum Klonen aus**

Führen Sie den Workflow aus ["Listen Sie die verwalteten Apps auf"](#page-37-0) Und wählen Sie die Anwendung aus, die Sie klonen möchten. Für DEN REST-Aufruf, der zum Klonen der App verwendet wird, sind mehrere Ressourcenwerte erforderlich.

### **2. Wählen Sie den zu verwendenden Snapshot aus**

Führen Sie den Workflow aus ["Listen Sie die Snapshots auf"](#page-40-1) Und wählen Sie den gewünschten Snapshot aus.

### **3. Die App klonen**

Führen Sie den folgenden REST-API-Aufruf aus.

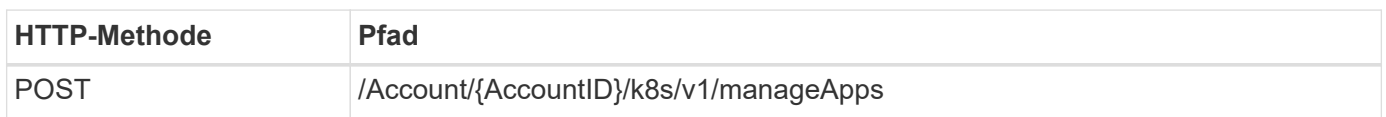

# **Zusätzliche Eingabeparameter**

Zusätzlich zu den Parametern, die bei allen REST-API-Aufrufen üblich sind, werden die folgenden Parameter auch in den Curl-Beispielen für diesen Schritt verwendet.

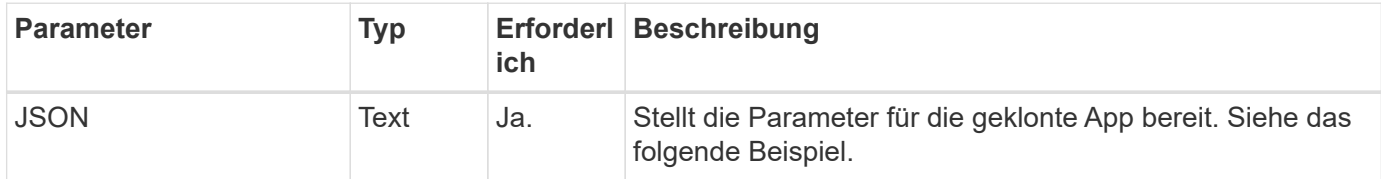

### **JSON-Eingabebeispiel**

```
{
    "type": "application/astra-managedApp",
    "version": "1.0",
    "name": "postgres1-postgresql-clone",
    "clusterID": "30880586-d579-4d27-930f-a9633e59173b",
    "sourceClusterID": "30880586-d579-4d27-930f-a9633e59173b",
    "namespace": "davidns-postgres-app",
    "snapshotID": "e24515bd-a28e-4b28-b832-f3c74dbf32fb",
    "sourceAppID": "e591ee59-ea90-4a9f-8e6c-d2b6e8647096"
}
```
### **Curl Beispiel: Klonen einer App aus einem Snapshot**

```
curl --location -i --request POST
'https://astra.netapp.io/accounts/<ACCOUNT_ID>/k8s/v1/managedApps'
--header 'Content-Type: application/astra-managedApp+json' --header '*/*'
--header 'Authorization: Bearer <API TOKEN>' --d @JSONinput
```
# **Klonen einer gemanagten Applikation aus einem Backup**

Sie können eine neue gemanagte Applikation erstellen, indem Sie diese über ein Applikations-Backup klonen.

### **Bevor Sie beginnen**

Beachten Sie Folgendes zu diesem Workflow:

- Es wird ein App-Backup verwendet
- Der Klonvorgang wird im selben Cluster durchgeführt

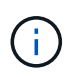

Zum Klonen einer App auf einem anderen Cluster müssen Sie den aktualisieren clusterId Parameter in den JSON-Input, wie es für Ihre Umgebung geeignet ist.

### **1. Wählen Sie die verwaltete App zum Klonen aus**

Führen Sie den Workflow aus ["Listen Sie die verwalteten Apps auf"](#page-37-0) Und wählen Sie die Anwendung aus, die Sie klonen möchten. Für DEN REST-Aufruf, der zum Klonen der App verwendet wird, sind mehrere Ressourcenwerte erforderlich.

### **2. Wählen Sie das zu verwendende Backup aus**

Führen Sie den Workflow aus ["Listen Sie die Backups auf"](#page-42-0) Und wählen Sie das gewünschte Backup aus.

### **3. Die App klonen**

Führen Sie den folgenden REST-API-Aufruf aus.

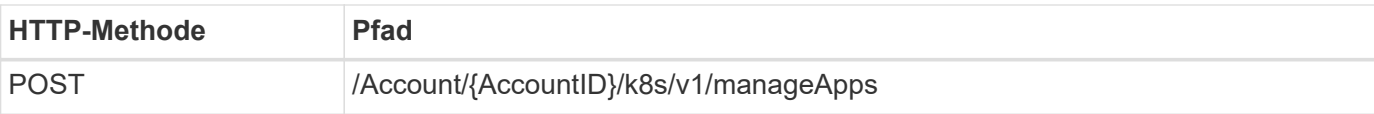

### **Zusätzliche Eingabeparameter**

Zusätzlich zu den Parametern, die bei allen REST-API-Aufrufen üblich sind, werden die folgenden Parameter auch in den Curl-Beispielen für diesen Schritt verwendet.

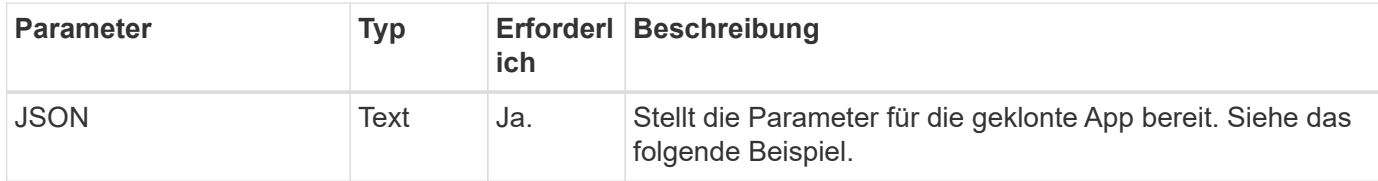

### **JSON-Eingabebeispiel**

```
{
    "type": "application/astra-managedApp",
    "version": "1.0",
    "name": "postgres1-postgresql-clone",
    "clusterID": "30880586-d579-4d27-930f-a9633e59173b",
    "sourceClusterID": "30880586-d579-4d27-930f-a9633e59173b",
    "namespace": "davidns-postgres-app",
    "backupID": "e24515bd-a28e-4b28-b832-f3c74dbf32fb",
    "sourceAppID": "e591ee59-ea90-4a9f-8e6c-d2b6e8647096"
}
```
### **Curl Beispiel: Klonen einer Applikation aus einem Backup**

```
curl --location -i --request POST
'https://astra.netapp.io/accounts/<ACCOUNT_ID>/k8s/v1/managedApps'
--header 'Content-Type: application/astra-managedApp+json' --header '*/*'
--header 'Authorization: Bearer <API TOKEN>' --d @JSONinput
```
# **Wiederherstellen einer gemanagten Applikation aus einem Backup**

Sie können eine gemanagte Applikation wiederherstellen, indem Sie eine neue Applikation aus einem Backup erstellen.

#### **1. Wählen Sie die verwaltete Anwendung, die wiederhergestellt werden soll**

Führen Sie den Workflow aus ["Listen Sie die verwalteten Apps auf"](#page-37-0) Und wählen Sie die Anwendung aus, die Sie klonen möchten. Für DEN REST-Aufruf, der zum Klonen der App verwendet wird, sind mehrere Ressourcenwerte erforderlich.

#### **2. Wählen Sie das zu verwendende Backup aus**

Führen Sie den Workflow aus ["Listen Sie die Backups auf"](#page-42-0) Und wählen Sie das gewünschte Backup aus.

### **3. Stellen Sie die App wieder her**

Führen Sie den folgenden REST-API-Aufruf aus. Sie müssen die ID für ein Backup (wie unten gezeigt) oder einen Snapshot angeben.

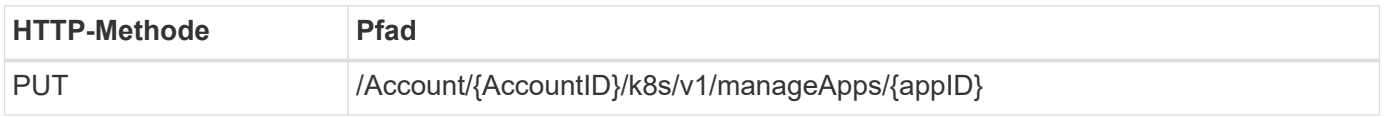

### **Zusätzliche Eingabeparameter**

Zusätzlich zu den Parametern, die bei allen REST-API-Aufrufen üblich sind, werden die folgenden Parameter auch in den Curl-Beispielen für diesen Schritt verwendet.

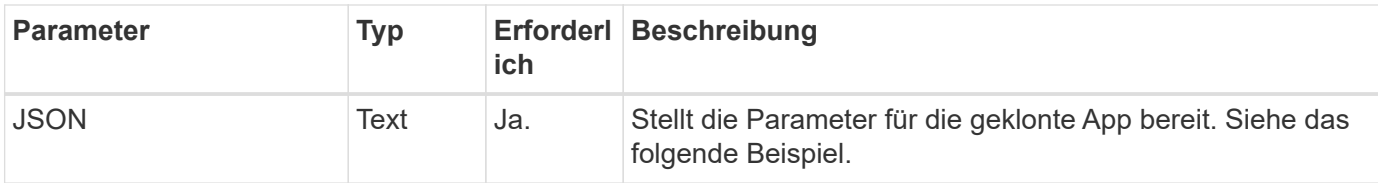

# **JSON-Eingabebeispiel**

```
{
    "type": "application/astra-managedApp",
    "version": "1.2",
    "backupID": "e24515bd-a28e-4b28-b832-f3c74dbf32fb"
}
```
# **Curl Beispiel: Wiederherstellen einer vorhandenen Applikation aus einem Backup**

```
curl --location -i --request PUT
'https://astra.netapp.io/accounts/<ACCOUNT_ID>/k8s/v1/managedApps/<APP_ID>
' --header 'Content-Type: application/astra-managedApp+json' --header
'*/*' --header 'ForceUpdate: true' --header 'Authorization: Bearer
<API_TOKEN>' --d @JSONinput
```
# <span id="page-52-0"></span>**Unterstützung**

# **Listen Sie die Benachrichtigungen auf**

Sie können die Benachrichtigungen für ein bestimmtes Astra-Konto auflisten. Dies können Sie im Rahmen der Überwachung der Systemaktivität oder des Debugging eines Problems tun.

#### **1. Listen Sie die Benachrichtigungen auf**

Führen Sie den folgenden REST-API-Aufruf aus.

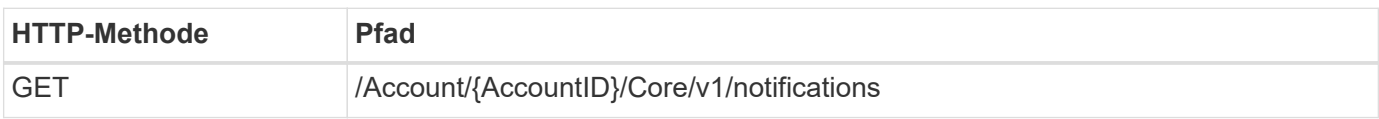

### **Zusätzliche Eingabeparameter**

Zusätzlich zu den Parametern, die bei allen REST-API-Aufrufen üblich sind, werden die folgenden Parameter auch in den Curl-Beispielen für diesen Schritt verwendet.

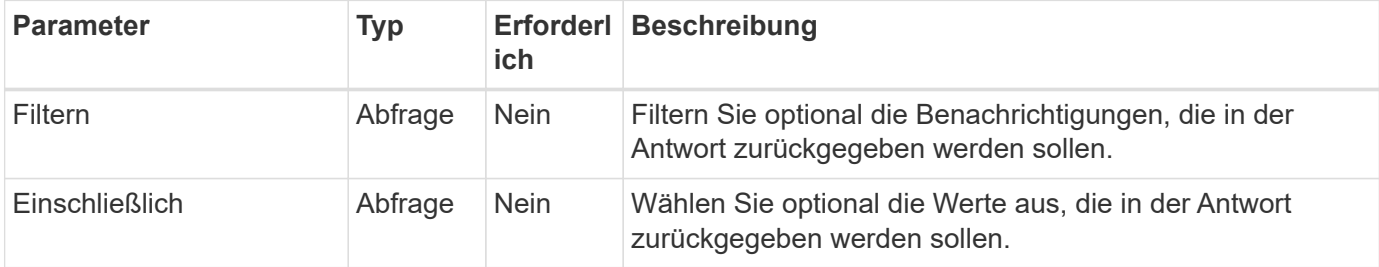

### **Curl Beispiel: Alle Benachrichtigungen zurückgeben**

```
curl --location -i --request GET
'https://astra.netapp.io/accounts/<ACCOUNT_ID>/core/v1/notifications'
--header 'Accept: */*' --header 'Authorization: Bearer <API_TOKEN>'
```
### **Curl Beispiel: Gibt die Beschreibung für Benachrichtigungen mit Schweregrad der Warnung zurück**

```
curl --location -i --request GET
'https://astra.netapp.io/accounts/<ACCOUNT_ID>/core/v1/notifications?filte
r=severity%20eq%20'warning'&include=description' --header 'Accept: */*'
--header 'Authorization: Bearer <API_TOKEN>'
```
**Beispiel für eine JSON-Ausgabe**

```
{
    "items": [
    \sqrt{2}  "Trident on cluster david-ie-00 has failed or timed out;
installation of the Trident operator failed or is not yet complete;
operator failed to reach an installed state within 300.00 seconds;
container trident-operator not found in operator deployment"
    \frac{1}{2}\sqrt{2}  "Trident on cluster david-ie-00 has failed or timed out;
installation of the Trident operator failed or is not yet complete;
operator failed to reach an installed state within 300.00 seconds;
container trident-operator not found in operator deployment"
      ]
  \frac{1}{2},
    "metadata": {}
}
```
# **Löschen einer fehlgeschlagenen Anwendung**

Sie können eine verwaltete Anwendung möglicherweise nicht entfernen, wenn eine Sicherung oder ein Snapshot in einem fehlgeschlagenen Zustand vorhanden ist. In diesem Fall können Sie die App mithilfe des unten beschriebenen Workflows manuell entfernen.

### **1. Wählen Sie die zu löschende verwaltete App aus**

Führen Sie den Workflow aus ["Listen Sie die verwalteten Apps auf"](#page-37-0) Und wählen Sie die Anwendung aus, die Sie entfernen möchten.

### **2. Listen Sie die bestehenden Backups für die App auf**

Führen Sie den Workflow aus ["Listen Sie die Backups auf".](#page-42-0)

### **3. Löschen Sie alle Backups**

Löschen Sie alle App-Backups durch Ausführen des Workflows ["Löschen Sie ein Backup"](#page-46-0) Für jedes Backup in der Liste.

### **4. Listen Sie die vorhandenen Snapshots für die App auf**

Führen Sie den Workflow aus ["Listen Sie die Snapshots auf"](#page-40-1).

### **5. Löschen Sie alle Snapshots**

Führen Sie den Workflow aus ["Löschen Sie einen Snapshot"](#page-45-0) Von jedem Snapshot in der Liste.

# **6. Entfernen Sie die Anwendung**

Führen Sie den Workflow aus ["Verwaltung einer Anwendung aufheben"](#page-40-2) Um die Anwendung zu entfernen.

# <span id="page-56-0"></span>**Verwendung Von Python**

# <span id="page-56-1"></span>**NetApp Astra Control Python SDK**

NetApp Astra Control Python SDK ist ein Open-Source-Paket, mit dem Sie eine Astra Control Implementierung automatisieren können. Das Paket ist auch eine wertvolle Ressource, um sich über die Astra Control REST API zu informieren, vielleicht im Rahmen der Erstellung Ihrer eigenen Automatisierungsplattform.

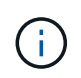

Zur Einfachheit wird das NetApp Astra Control Python SDK durchgehend auf dieser Seite als **SDK** bezeichnet.

# **Zwei verwandte Softwaretools**

Das SDK enthält zwei verschiedene, wenn auch verwandte Tools, die auf verschiedenen Ebenen der Abstraktion beim Zugriff auf die Astra Control REST API arbeiten.

# **Astra SDK**

Das Astra SDK bietet die Kernfunktionen der Plattform. Es enthält eine Reihe von Python-Klassen, in denen die zugrunde liegenden REST-API-Aufrufe abstrahiert werden. Die Klassen unterstützen administrative Aktionen auf verschiedenen Astra Control Ressourcen, einschließlich Apps, Backups, Snapshots und Cluster.

Das Astra SDK ist ein Teil des Pakets und wird in der Single bereitgestellt astraSDK.py Datei: Sie können diese Datei in Ihre Umgebung importieren und die Klassen direkt verwenden.

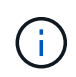

Das **NetApp Astra Control Python SDK** (oder nur SDK) ist der Name des gesamten Pakets. Das Astra SDK bezieht sich auf die Core Python Klassen in der einzelnen Datei astraSDK.py.

# **Toolkit-Skript**

Neben der Astra SDK-Datei, die toolkit.py Skript ist ebenfalls verfügbar. Dieses Skript wird auf einer höheren Abstraktionsebene ausgeführt und bietet Zugriff auf diskrete, intern als Python-Funktionen definierte administrative Aktionen. Das Skript importiert das Astra SDK und ruft nach Bedarf die Klassen an.

# **Zugang zu**

Sie haben folgende Möglichkeiten, auf das SDK zuzugreifen:

# **Python-Paket**

Das SDK ist unter verfügbar ["Python-Paketindex"](https://pypi.org/) Unter dem Namen **netapp-astra-Toolkits**. Dem Paket wird eine Versionsnummer zugewiesen und bei Bedarf auch weiterhin aktualisiert. Sie müssen das Paketverwaltungsprogramm \* PIP\* verwenden, um das Paket in Ihrer Umgebung zu installieren.

Siehe ["PyPI: NetApp Astra Control Python SDK"](https://pypi.org/project/netapp-astra-toolkits/) Finden Sie weitere Informationen.

# **GitHub-Quellcode**

Der SDK-Quellcode ist auch bei GitHub erhältlich. Das Repository umfasst Folgendes:

- astraSDK.py (Astra SDK mit Python-Klassen)
- toolkit.py (Auf höherer Ebene funktionbasiertes Skript)
- Detaillierte Installationsanforderungen und Anweisungen
- Installationsskripte
- Zusätzliche Dokumentation

Sie können die klonen ["GitHub: NetApp/netapp-astra-Toolkits"](https://github.com/NetApp/netapp-astra-toolkits) Repository in Ihre lokale Umgebung einbinden

# **Installation und grundlegende Anforderungen**

Es gibt verschiedene Optionen und Anforderungen, die bei der Installation des Pakets und bei der Vorbereitung der Verwendung berücksichtigt werden müssen.

# **Zusammenfassung der Installationsoptionen**

Sie können das SDK auf eine der folgenden Arten installieren:

- Verwenden Sie Pip, um das Paket von PyPI in Ihre Python-Umgebung zu installieren
- Git Hub-Repository klonen und entweder:
	- Implementieren des Pakets als Docker Container und umfasst alle erforderlichen Komponenten.
	- Kopieren Sie die beiden Core Python-Dateien, damit sie für Ihren Python-Client-Code zugänglich sind

Weitere Informationen finden Sie auf den Seiten PyPI und GitHub.

# **Anforderungen für die Astra Control-Umgebung**

Ob direkt die Python-Klassen im Astra SDK oder die Funktionen im toolkit.py Skript, schließlich sind Sie bei einer Implementierung von Astra Control auf DIE REST-API zugreifen. Aus diesem Grund benötigen Sie ein Astra-Konto zusammen mit einem API-Token. Siehe ["Bevor Sie beginnen"](#page-8-1) Und die anderen Seiten im Abschnitt **Get Started** dieser Dokumentation für weitere Informationen.

# **Anforderungen für das NetApp Astra Control Python SDK**

Das SDK verfügt über mehrere Voraussetzungen für die lokale Python-Umgebung. Beispiel: Sie müssen Python 3.5 oder höher verwenden. Darüber hinaus sind mehrere Python-Pakete erforderlich. Weitere Informationen finden Sie auf der GitHub Repository-Seite oder auf der Seite des PyPI-Pakets.

# **Zusammenfassung hilfreicher Ressourcen**

Hier finden Sie eine Zusammenfassung der Materialien, die Sie für den Einstieg benötigen.

- ["PyPI: NetApp Astra Control Python SDK"](https://pypi.org/project/netapp-astra-toolkits/)
- ["GitHub: NetApp/netapp-astra-Toolkits"](https://github.com/NetApp/netapp-astra-toolkits)

# <span id="page-57-0"></span>**Native Python**

# <span id="page-57-1"></span>**Bevor Sie beginnen**

Python ist eine beliebte Entwicklungssprache speziell für die

Rechenzentrumsautomatisierung. Bevor Sie die nativen Funktionen von Python zusammen mit mehreren gängigen Paketen nutzen, müssen Sie die Umgebung und die erforderlichen Eingabedateien vorbereiten.

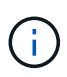

NetApp hat nicht nur direkt mit Python auf die Astra Control REST API zugegriffen, sondern bietet auch ein Toolkit-Paket, das die API abstrahiert und einige der Komplexität beseitigt. Siehe ["NetApp Astra Control Python SDK"](#page-56-1) Finden Sie weitere Informationen.

# **Bereiten Sie die Umgebung vor**

Im Folgenden werden die grundlegenden Konfigurationsanforderungen für die Ausführung der Python-Skripte beschrieben.

## **Python 3**

Sie müssen die neueste Version von Python 3 installiert haben.

### **Weitere Bibliotheken**

Die Bibliotheken **Requests** und **urllib3** müssen installiert sein. Sie können je nach Ihrer Umgebung Pip oder ein anderes Python Management Tool verwenden.

### **Netzwerkzugriff**

Die Arbeitsstation, auf der die Skripte ausgeführt werden, muss Netzwerkzugriff haben und Astra Control erreichen können. Bei der Verwendung des Astra Control Service müssen Sie mit dem Internet verbunden sein und eine Verbindung zum Dienst unter herstellen können <https://astra.netapp.io>.

### **Identitätsinformationen**

Sie benötigen ein gültiges Astra-Konto mit der Account-ID und dem API-Token. Siehe ["Holen Sie sich ein API-](#page-8-2)[Token"](#page-8-2) Finden Sie weitere Informationen.

### **Erstellen Sie die JSON-Eingabedateien**

Die Python-Skripte basieren auf Konfigurationsinformationen in JSON-Eingabedateien. Im Folgenden finden Sie Beispieldateien.

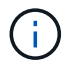

Sie müssen die Proben entsprechend Ihrer Umgebung aktualisieren.

### **Identitätsinformationen**

Die folgende Datei enthält das API-Token und das Astra-Konto. Sie müssen diese Datei mit der an Python-Skripte übergeben -i (Oder --identity) CLI-Parameter.

```
{
  "api token": "kH4CA uVIa8q9UuPzhJaAHaGlaR7-no901DkkrVjIXk=",
    "account_id": "5131dfdf-03a4-5218-ad4b-fe84442b9786"
}
```
# **Listen Sie die verwalteten Apps auf**

Mit dem folgenden Skript können Sie die verwalteten Anwendungen für Ihr Astra-Konto auflisten.

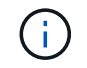

Siehe ["Bevor Sie beginnen"](#page-57-1) Beispiel für die erforderliche JSON-Eingabedatei.

```
#!/usr/bin/env python3
##------------------------------------------------------------------------
------
#
# Usage: python3 list man apps.py -i identity file.json
#
# (C) Copyright 2021 NetApp, Inc.
#
# This sample code is provided AS IS, with no support or warranties of
# any kind, including but not limited for warranties of merchantability
# or fitness of any kind, expressed or implied. Permission to use,
# reproduce, modify and create derivatives of the sample code is granted
# solely for the purpose of researching, designing, developing and
# testing a software application product for use with NetApp products,
# provided that the above copyright notice appears in all copies and
# that the software application product is distributed pursuant to terms
# no less restrictive than those set forth herein.
#
##------------------------------------------------------------------------
------
import argparse
import json
import requests
import urllib3
import sys
# Global variables
api token = " "account id = ""def get_managed_apps():
      ''' Get and print the list of managed apps '''
      # Global variables
      global api_token
      global account_id
      # Create an HTTP session
      sess1 = requests.Session()
      # Suppress SSL unsigned certificate warning
    urllib3.disable_warnings(urllib3.exceptions.InsecureRequestWarning)
      # Create URL
    url1 = "https://astra.netapp.io/accounts/" + account id +
```

```
"/k8s/v1/managedApps"
      # Headers and response output
    req headers = {} { }
    resp headers = {}}
    resp data = {}
      # Prepare the request headers
      req_headers.clear
    req headers['Authorization'] = "Bearer " + api token
      req_headers['Content-Type'] = "application/astra-managedApp+json"
      req_headers['Accept'] = "application/astra-managedApp+json"
      # Make the REST call
      try:
          resp1 = sess1.request('get', url1, headers=req_headers,
allow redirects=True, verify=False)
      except requests.exceptions.ConnectionError:
          print("Connection failed")
          sys.exit(1)
      # Retrieve the output
    http code = resp1.status_code
      resp_headers = resp1.headers
      # Print the list of managed apps
      if resp1.ok:
        resp data = json.loads(respl.text)  items = resp_data['items']
          for i in items:
              print(" ")
              print("Name: " + i['name'])
              print("ID: " + i['id'])
              print("State: " + i['state'])
      else:
          print("Failed with HTTP status code: " + str(http_code))
      print(" ")
      # Close the session
      sess1.close()
      return
def read_id_file(idf):
      ''' Read the identity file and save values '''
```

```
  # Global variables
      global api_token
      global account_id
      with open(idf) as f:
        data = json.load(f)  api_token = data['api_token']
    account id = data['account_id']  return
def main(args):
      ''' Main top level function '''
      # Global variables
      global api_token
      global account_id
      # Retrieve name of JSON input file
      identity_file = args.id_file
      # Get token and account
    read id file(identity file)
      # Issue REST call
    get managed apps()
      return
def parseArgs():
          ''' Parse the CLI input parameters '''
          parser = argparse.ArgumentParser(description='Astra REST API -
List the managed apps',
                           add help = True)parser.add argument("-i", "--identity", action="store", dest
="id_file", default=None,
                             help='(Req) Name of the identity input file',
required=True)
          return parser.parse_args()
if name == ' main ':
      ''' Begin here '''
```

```
  # Parse input parameters
  args = parseArgs()
```
# Call main function

main(args)

# <span id="page-63-0"></span>**API-Referenz**

Sie können auf die Details aller Astra Control REST-API-Aufrufe zugreifen, einschließlich HTTP-Methoden, Eingabeparameter und Antworten. Diese vollständige Referenz ist hilfreich, wenn Automatisierungsapplikationen mithilfe der REST API entwickelt werden.

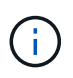

Die REST-API-Referenzdokumentation wird derzeit mit Astra Control bereitgestellt und ist online verfügbar.

# **Bevor Sie beginnen**

Sie benötigen ein Konto für Astra Control Center oder Astra Control Service.

# **Schritte**

1. Melden Sie sich mit Ihren Anmeldedaten im Astra an.

Rufen Sie die folgende Website für den Astra Control Service auf: ["https://astra.netapp.io"](https://astra.netapp.io)

- 2. Klicken Sie auf das Figurensymbol oben rechts auf der Seite und wählen Sie **API Access**.
- 3. Klicken Sie oben auf der Seite auf die URL, die unter **API Documentation** angezeigt wird.
- 4. Geben Sie bei Aufforderung erneut Ihre Anmeldeinformationen für das Konto an.

# <span id="page-64-0"></span>**Weitere Ressourcen**

Auf weitere Ressourcen erhalten Sie Zugriff. Dort erhalten Sie weitere Informationen zu NetApp Cloud Services und Support sowie ZU allgemeinen REST- und Cloud-Konzepten.

# <span id="page-64-1"></span>**Astra**

• ["Astra Control Center 21.12-Dokumentation"](https://docs.netapp.com/us-en/astra-control-center-2112/)

Dokumentation für die Version 21.12 der Astra Control Center-Software, die beim Kunden vor Ort bereitgestellt wird.

• ["Dokumentation des Astra Control Service"](https://docs.netapp.com/us-en/astra-control-service/)

Dokumentation für die aktuelle Version der Astra Control Service-Software, die in der Public Cloud verfügbar ist.

• ["Astra Data Store-Dokumentation"](https://docs.netapp.com/us-en/astra-data-store/)

Dokumentation für die aktuelle Version der Astra Data Store-Software beim Kunden vor Ort.

• ["Astra Trident-Dokumentation"](https://docs.netapp.com/us-en/trident/)

Dokumentation für die aktuelle Version der Astra Trident Software, einem Open-Source-Storage-Orchestrator von NetApp.

• ["Dokumentation der Astra-Familie"](https://docs.netapp.com/us-en/astra-family/)

Zentraler Standort für den Zugriff auf die gesamte Astra Dokumentation für On-Premises- und Public-Cloud-Implementierungen.

# <span id="page-64-2"></span>**NetApp Cloud-Ressourcen**

• ["NetApp Cloud-Lösungen"](https://cloud.netapp.com/)

Zentraler Standort für NetApp Cloud Lösungen.

• ["NetApp Cloud Central Konsole"](https://services.cloud.netapp.com/redirect-to-login?startOnSignup=false)

NetApp Cloud Central Service-Konsole mit Anmeldung.

• ["NetApp Support"](https://mysupport.netapp.com/)

Sie erhalten Zugriff auf Tools für die Fehlerbehebung, Dokumentation und technische Support-Unterstützung.

# <span id="page-64-3"></span>**REST-Konzepte und Cloud-Technologie**

• PhD ["Dissertation"](https://www.ics.uci.edu/~fielding/pubs/dissertation/top.htm) Von Roy Fielding

In dieser Publikation wurde das MODELL DER REST-Anwendungsentwicklung eingeführt und etabliert.

# • ["Auth0"](https://auth0.com/)

Dies ist der Authentifizierungs- und Autorisierungsplattform-Service, der vom Astra-Service für den Webzugriff genutzt wird.

### • ["RFC-Editor"](https://www.rfc-editor.org/)

Maßgebliche Quelle für Web- und Internet-Standards wird als Sammlung von eindeutig nummerierten RFC-Dokumenten gepflegt.

# <span id="page-66-0"></span>**Frühere Versionen der Dokumentation Astra Control Automation**

Die Dokumentation zur Automatisierung früherer Astra Control Versionen finden Sie unter den nachfolgenden Links.

• ["Astra Control Automation 21.08 - Dokumentation"](https://docs.netapp.com/us-en/astra-automation-2108/)

# <span id="page-67-0"></span>**Rechtliche Hinweise**

Rechtliche Hinweise ermöglichen den Zugriff auf Copyright-Erklärungen, Marken, Patente und mehr.

# <span id="page-67-1"></span>**Urheberrecht**

["https://www.netapp.com/company/legal/copyright/"](https://www.netapp.com/company/legal/copyright/)

# <span id="page-67-2"></span>**Marken**

NetApp, das NETAPP Logo und die auf der NetApp Markenseite aufgeführten Marken sind Marken von NetApp Inc. Andere Firmen- und Produktnamen können Marken der jeweiligen Eigentümer sein.

["https://www.netapp.com/company/legal/trademarks/"](https://www.netapp.com/company/legal/trademarks/)

# <span id="page-67-3"></span>**Patente**

Eine aktuelle Liste der NetApp Patente finden Sie unter:

<https://www.netapp.com/pdf.html?item=/media/11887-patentspage.pdf>

# <span id="page-67-4"></span>**Datenschutzrichtlinie**

["https://www.netapp.com/company/legal/privacy-policy/"](https://www.netapp.com/company/legal/privacy-policy/)

# <span id="page-67-5"></span>**Astra Control API-Lizenz**

<https://docs.netapp.com/us-en/astra-automation/media/astra-api-license.pdf>

# **Copyright-Informationen**

Copyright © 2023 NetApp. Alle Rechte vorbehalten. Gedruckt in den USA. Dieses urheberrechtlich geschützte Dokument darf ohne die vorherige schriftliche Genehmigung des Urheberrechtsinhabers in keiner Form und durch keine Mittel – weder grafische noch elektronische oder mechanische, einschließlich Fotokopieren, Aufnehmen oder Speichern in einem elektronischen Abrufsystem – auch nicht in Teilen, vervielfältigt werden.

Software, die von urheberrechtlich geschütztem NetApp Material abgeleitet wird, unterliegt der folgenden Lizenz und dem folgenden Haftungsausschluss:

DIE VORLIEGENDE SOFTWARE WIRD IN DER VORLIEGENDEN FORM VON NETAPP ZUR VERFÜGUNG GESTELLT, D. H. OHNE JEGLICHE EXPLIZITE ODER IMPLIZITE GEWÄHRLEISTUNG, EINSCHLIESSLICH, JEDOCH NICHT BESCHRÄNKT AUF DIE STILLSCHWEIGENDE GEWÄHRLEISTUNG DER MARKTGÄNGIGKEIT UND EIGNUNG FÜR EINEN BESTIMMTEN ZWECK, DIE HIERMIT AUSGESCHLOSSEN WERDEN. NETAPP ÜBERNIMMT KEINERLEI HAFTUNG FÜR DIREKTE, INDIREKTE, ZUFÄLLIGE, BESONDERE, BEISPIELHAFTE SCHÄDEN ODER FOLGESCHÄDEN (EINSCHLIESSLICH, JEDOCH NICHT BESCHRÄNKT AUF DIE BESCHAFFUNG VON ERSATZWAREN ODER -DIENSTLEISTUNGEN, NUTZUNGS-, DATEN- ODER GEWINNVERLUSTE ODER UNTERBRECHUNG DES GESCHÄFTSBETRIEBS), UNABHÄNGIG DAVON, WIE SIE VERURSACHT WURDEN UND AUF WELCHER HAFTUNGSTHEORIE SIE BERUHEN, OB AUS VERTRAGLICH FESTGELEGTER HAFTUNG, VERSCHULDENSUNABHÄNGIGER HAFTUNG ODER DELIKTSHAFTUNG (EINSCHLIESSLICH FAHRLÄSSIGKEIT ODER AUF ANDEREM WEGE), DIE IN IRGENDEINER WEISE AUS DER NUTZUNG DIESER SOFTWARE RESULTIEREN, SELBST WENN AUF DIE MÖGLICHKEIT DERARTIGER SCHÄDEN HINGEWIESEN WURDE.

NetApp behält sich das Recht vor, die hierin beschriebenen Produkte jederzeit und ohne Vorankündigung zu ändern. NetApp übernimmt keine Verantwortung oder Haftung, die sich aus der Verwendung der hier beschriebenen Produkte ergibt, es sei denn, NetApp hat dem ausdrücklich in schriftlicher Form zugestimmt. Die Verwendung oder der Erwerb dieses Produkts stellt keine Lizenzierung im Rahmen eines Patentrechts, Markenrechts oder eines anderen Rechts an geistigem Eigentum von NetApp dar.

Das in diesem Dokument beschriebene Produkt kann durch ein oder mehrere US-amerikanische Patente, ausländische Patente oder anhängige Patentanmeldungen geschützt sein.

ERLÄUTERUNG ZU "RESTRICTED RIGHTS": Nutzung, Vervielfältigung oder Offenlegung durch die US-Regierung unterliegt den Einschränkungen gemäß Unterabschnitt (b)(3) der Klausel "Rights in Technical Data – Noncommercial Items" in DFARS 252.227-7013 (Februar 2014) und FAR 52.227-19 (Dezember 2007).

Die hierin enthaltenen Daten beziehen sich auf ein kommerzielles Produkt und/oder einen kommerziellen Service (wie in FAR 2.101 definiert) und sind Eigentum von NetApp, Inc. Alle technischen Daten und die Computersoftware von NetApp, die unter diesem Vertrag bereitgestellt werden, sind gewerblicher Natur und wurden ausschließlich unter Verwendung privater Mittel entwickelt. Die US-Regierung besitzt eine nicht ausschließliche, nicht übertragbare, nicht unterlizenzierbare, weltweite, limitierte unwiderrufliche Lizenz zur Nutzung der Daten nur in Verbindung mit und zur Unterstützung des Vertrags der US-Regierung, unter dem die Daten bereitgestellt wurden. Sofern in den vorliegenden Bedingungen nicht anders angegeben, dürfen die Daten ohne vorherige schriftliche Genehmigung von NetApp, Inc. nicht verwendet, offengelegt, vervielfältigt, geändert, aufgeführt oder angezeigt werden. Die Lizenzrechte der US-Regierung für das US-Verteidigungsministerium sind auf die in DFARS-Klausel 252.227-7015(b) (Februar 2014) genannten Rechte beschränkt.

# **Markeninformationen**

NETAPP, das NETAPP Logo und die unter [http://www.netapp.com/TM](http://www.netapp.com/TM\) aufgeführten Marken sind Marken von NetApp, Inc. Andere Firmen und Produktnamen können Marken der jeweiligen Eigentümer sein.